## QGIS is dead! Long live QGIS!

#### The very best new features of QGIS 3.x

Based on previous presentations by @AndiNeum and @geomenke

Marco Bernasocchi

**D** @mbernasocchi marco@opengis.ch

#### @mbernasocchi?

 $S$ 

 $\frac{1}{\sqrt{2\pi}}\left|\frac{\partial^2}{\partial x^2}\right| \leq \frac{1}{2\sqrt{2\pi}}\left|\frac{\partial^2}{\partial x^2}\right| \leq \frac{1}{2\sqrt{2\pi}}\left|\frac{\partial^2}{\partial x^2}\right| \leq \frac{1}{2\sqrt{2\pi}}\left|\frac{\partial^2}{\partial x^2}\right| \leq \frac{1}{2\sqrt{2\pi}}\left|\frac{\partial^2}{\partial x^2}\right| \leq \frac{1}{2\sqrt{2\pi}}\left|\frac{\partial^2}{\partial x^2}\right| \leq \frac{1}{2\sqrt{2\pi}}\left|\frac{\partial^2}{\$ 

- QGIS Co-Chair
- QGIS on Android dad
- OPENGIS.ch director

### OPENGIS.ch LLC

Opensource geospatial experts at your doorsteps

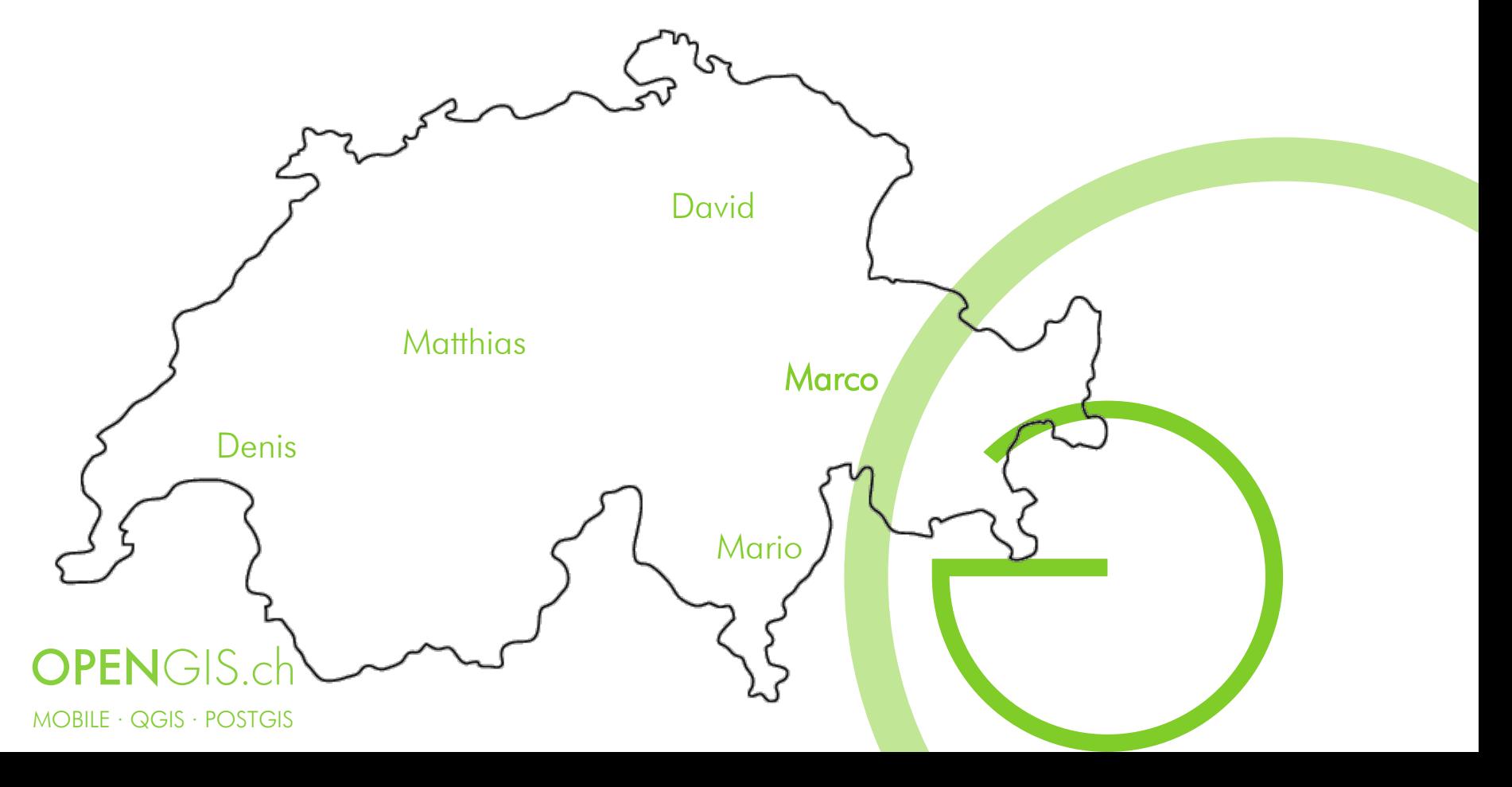

## QGIS Evolution

- QGIS 0.0.1: 2002
- QGIS 1.0 "Kore": 2009
- QGIS 2.0 "Dufour": 2013
- QGIS 2.18 "Las Palmas": 2016 (October)
- QGIS 3.0 "Girona": 2018 (February)
- QGIS 3.4 "Madeira" (LTR version): 2018 (October)
- QGIS 3.6 "Noosa": 2019 (February)
- QGIS 3.8 "Zanzibar": 2019 (June)
- QGIS 3.10 "A Coruña (?)": 2019 (October) LTR (2020 February)
- QGIS road map: https://www.qgis.org/en/site/getinvolved/development/roadmap.html#release-schedule

## $2.18$  LTR  $\rightarrow$  3.4 LTR

- 2.18 End of life
	- No more releases
	- No more bugfixes
- 3.4.8 Current LTR
	- Time to upgrade (and upgrade your plugins)
- 3.10.4 Next LTR (21.02.20)

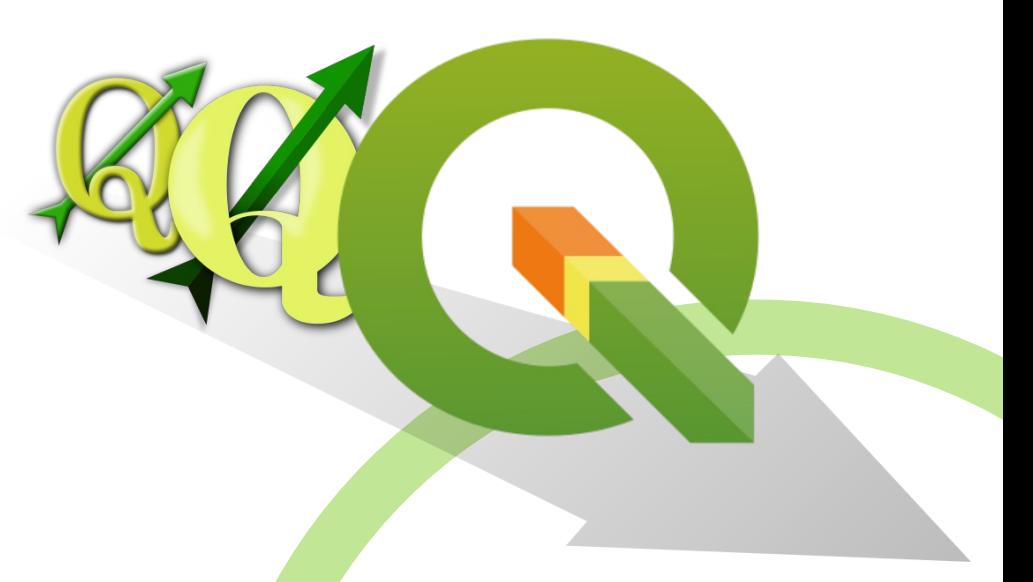

## QGIS visual changelogs

- When you install a new QGIS version, always have a look at the visual changelogs:
- https://www.qgis.org/en/site/forusers/

visualchangelogs.html

**DISCOVER OGIS DOCUMENTATION FOR USERS GET INVOLVED** 

English

#### **Feature: FULL screen Map via Ctrl-Shift-Tab**

Besides Ctrl-Tab vou can now do Ctrl-Shift-Tab, which will show you the Map and ONLY the Map. no more toolbars or buttons (or even without Window Title, in combination with F11). Great for Full Screen Map projection via Beamer or on Big Screens. You can still zoom and pan! (Based on work of Mathieu Pellerin)

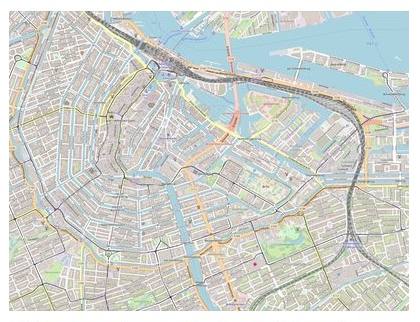

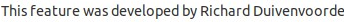

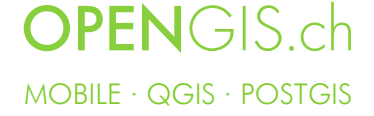

QGIS vs ArcGIS 2004 - 2019

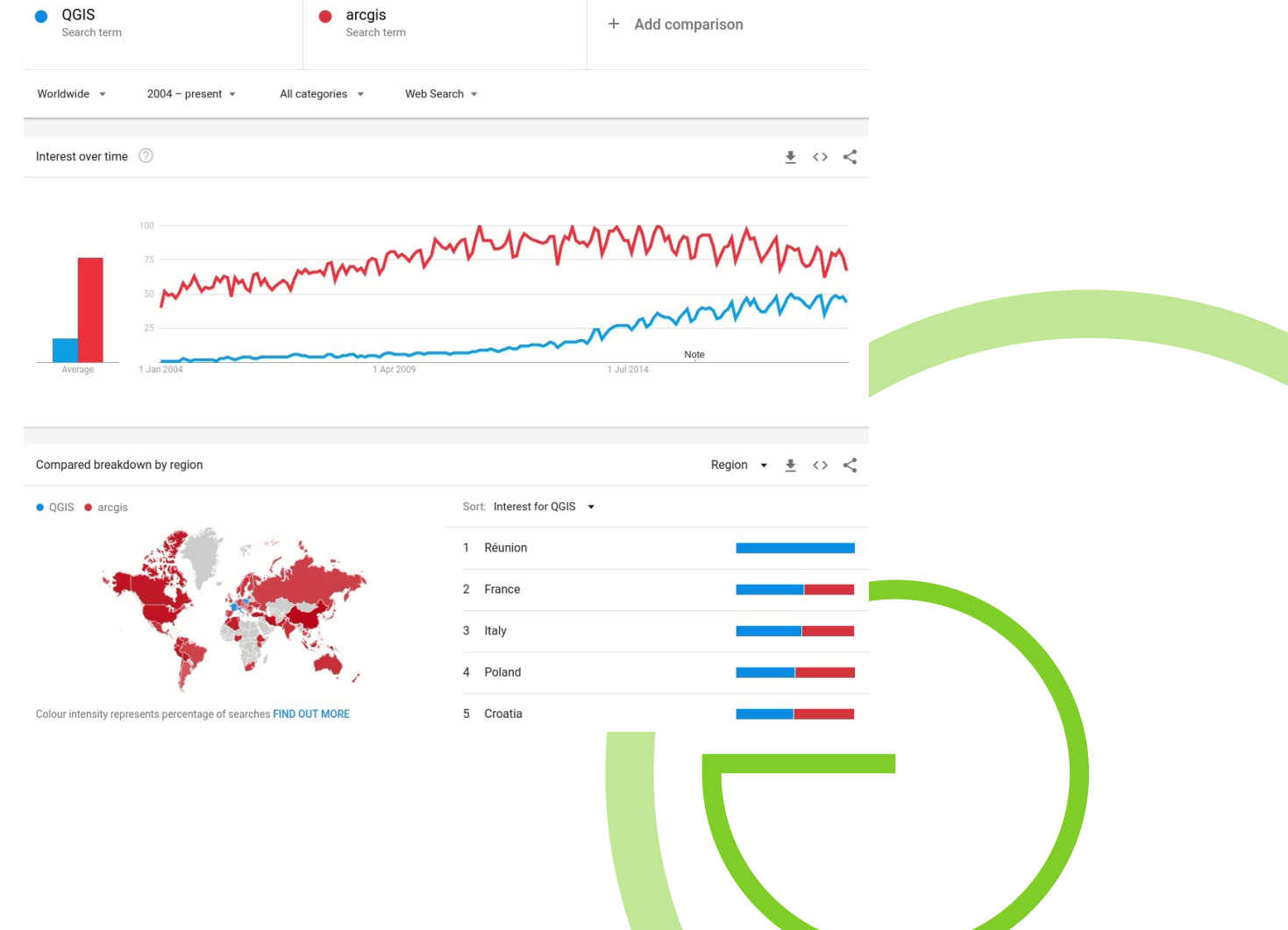

Google trends 12.06.19

## QGIS vs ArcGIS 2014 - 2019 Worldwide

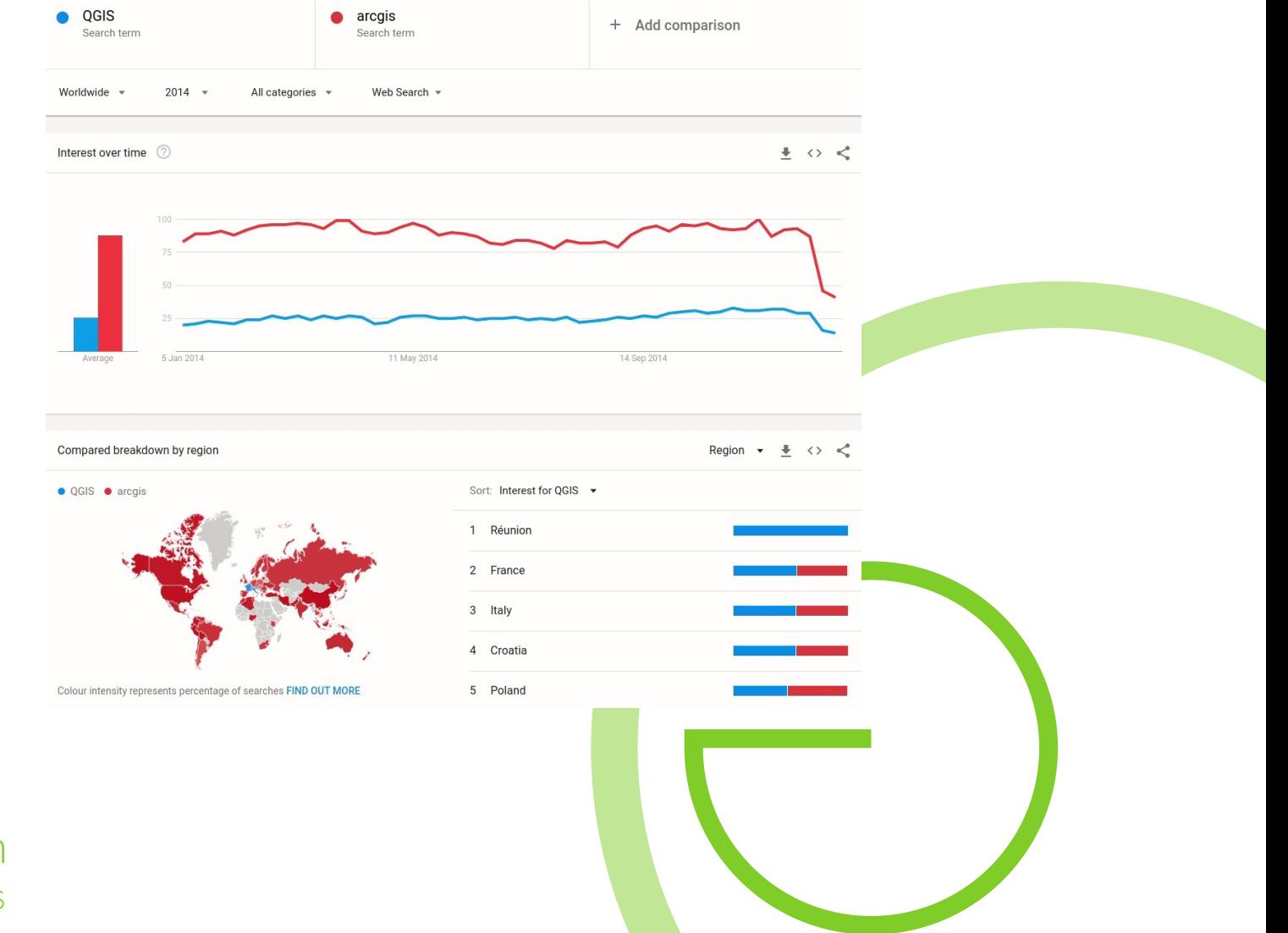

Google trends 12.06.19

## QGIS vs ArcGIS 2014 - 2019 USA

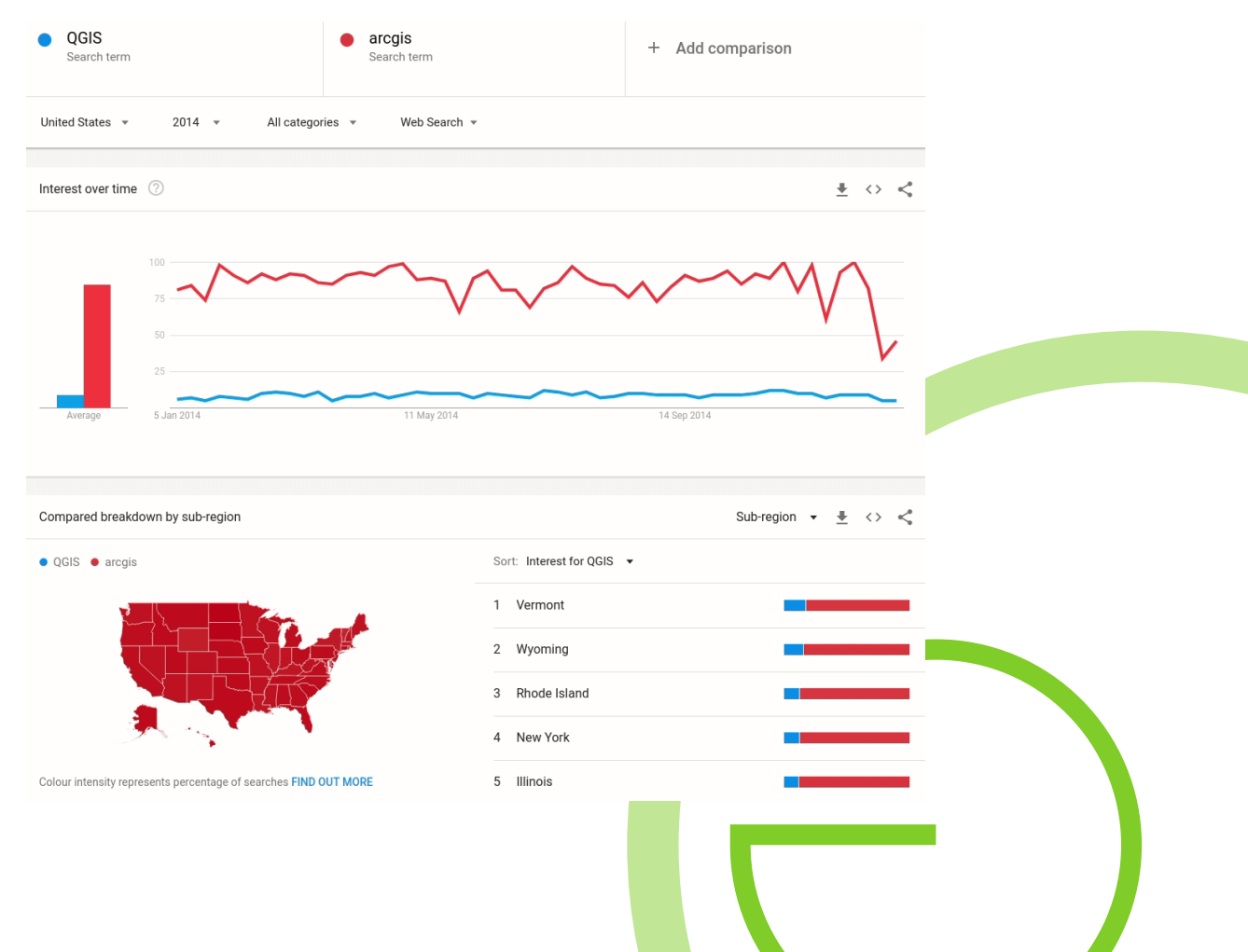

Google trends 12.06.19

## QGIS vs ArcGIS 2014 - 2019 Switzerland

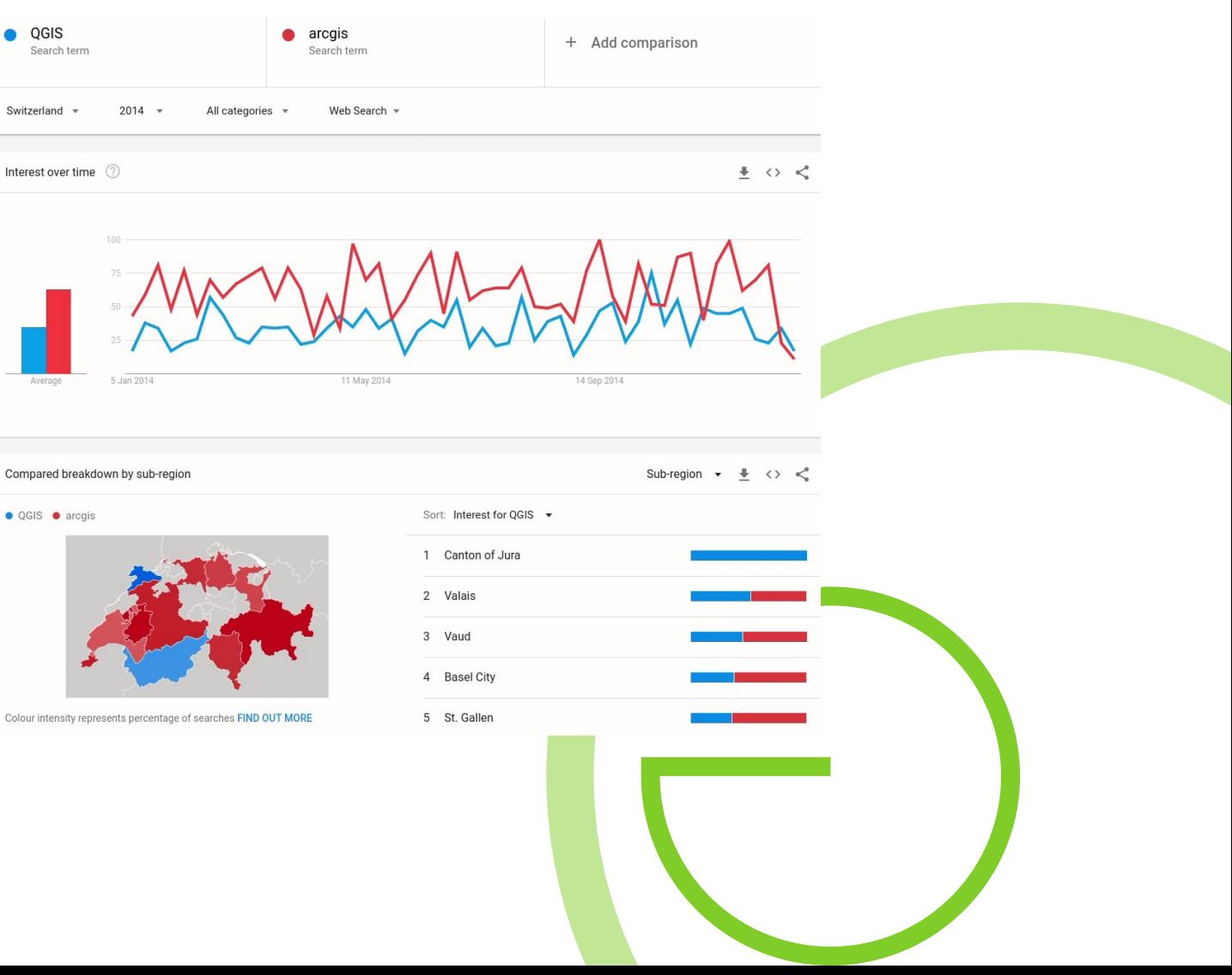

Google trends 12.06.19

## QGIS vs ArcGIS 2010 - 2019 France

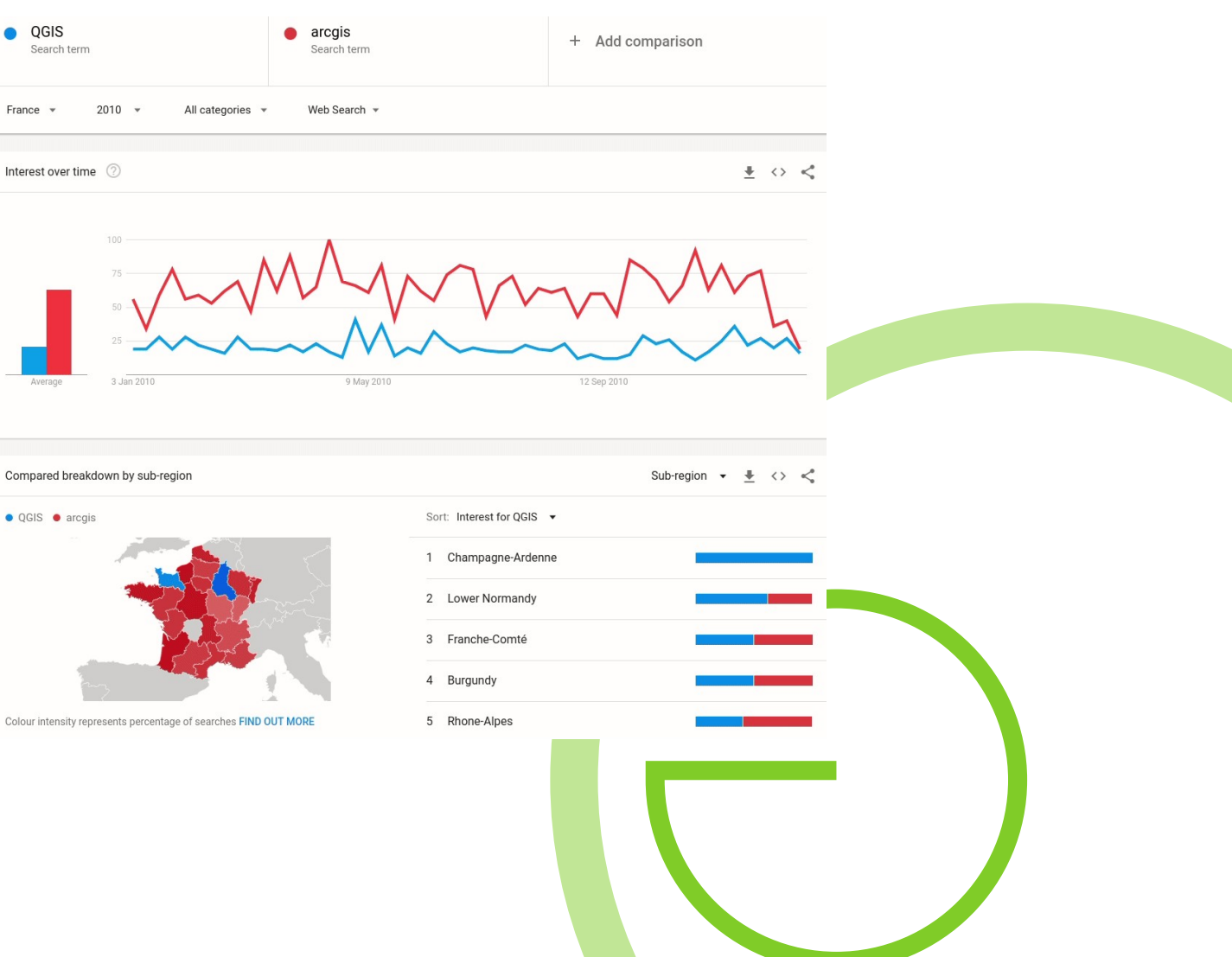

Google trends 12.06.19

### Infrastructure improvements: Issue tracker on GitHub

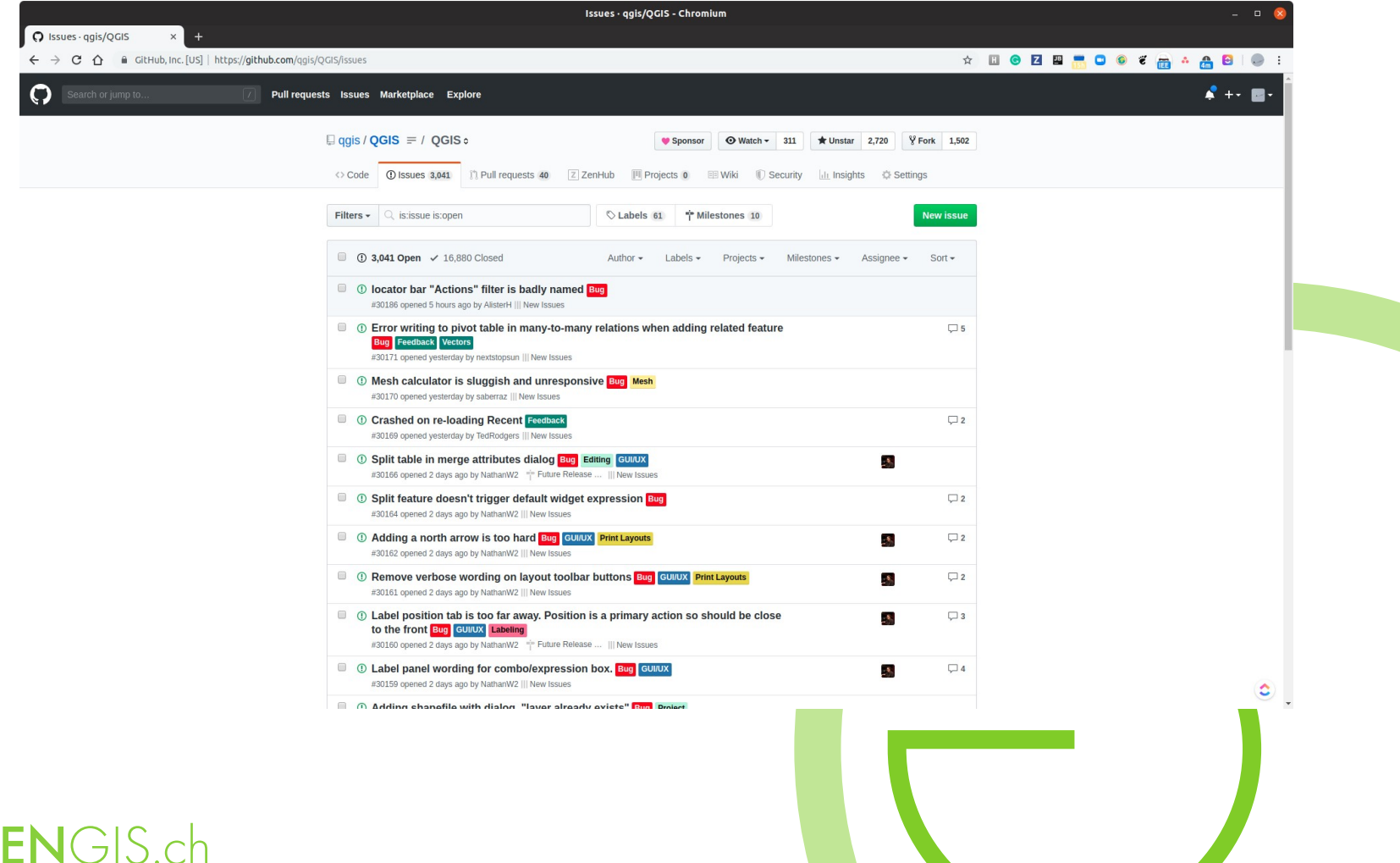

MOBILE · QGIS · POSTGIS

## Infrastructure improvements: Plugin Ecosystem Back

- DataPlotly
- GroupStats
- Map Swipe Tool
- MMQGIS
- QGIS2ThreeJS
- QGIS2Web
- QuickMapServices
- QuickOSM
- Semi-Automatic Classification
- Sentinal Hub
- ShapeTools
- TauDEM
- Time Manager
- Whitebox
- QGIS Hats

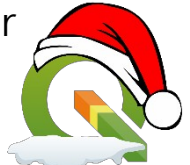

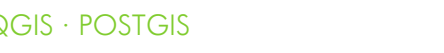

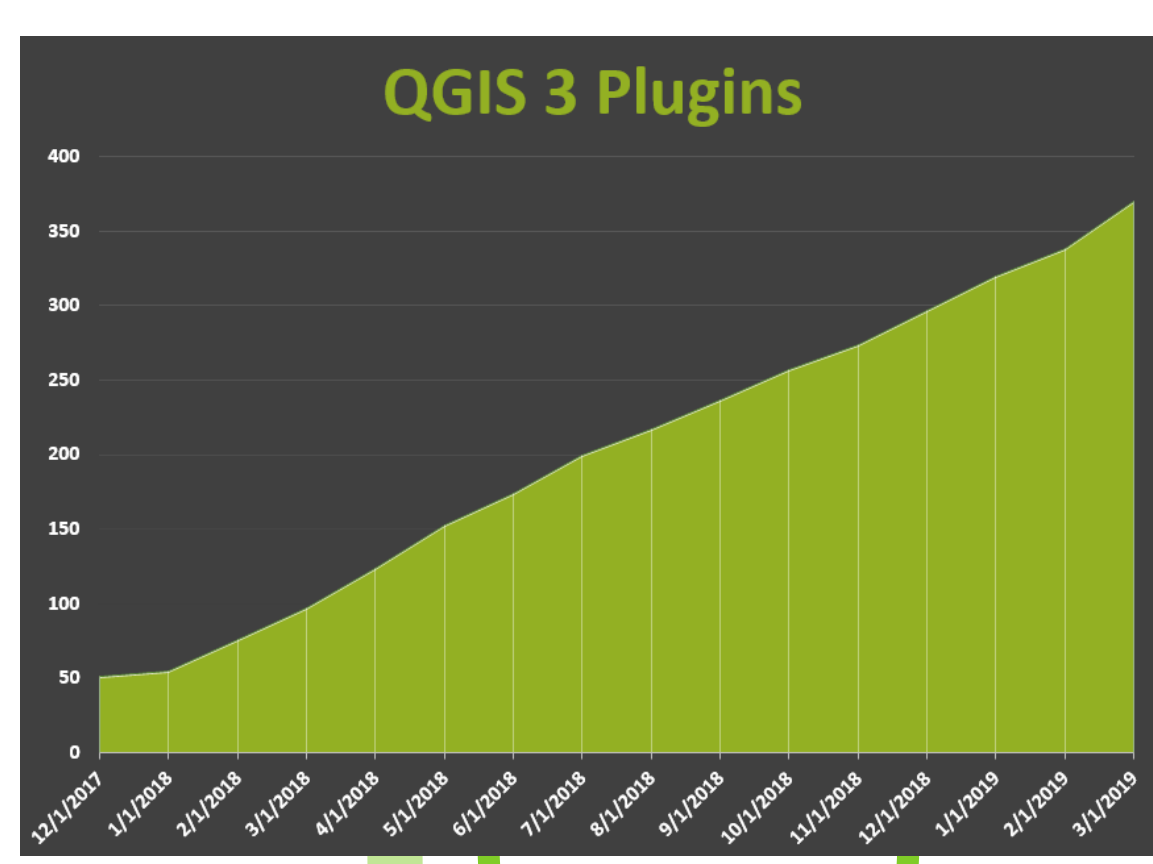

## Infrastructure improvements: Mac one-click installers (dmg)

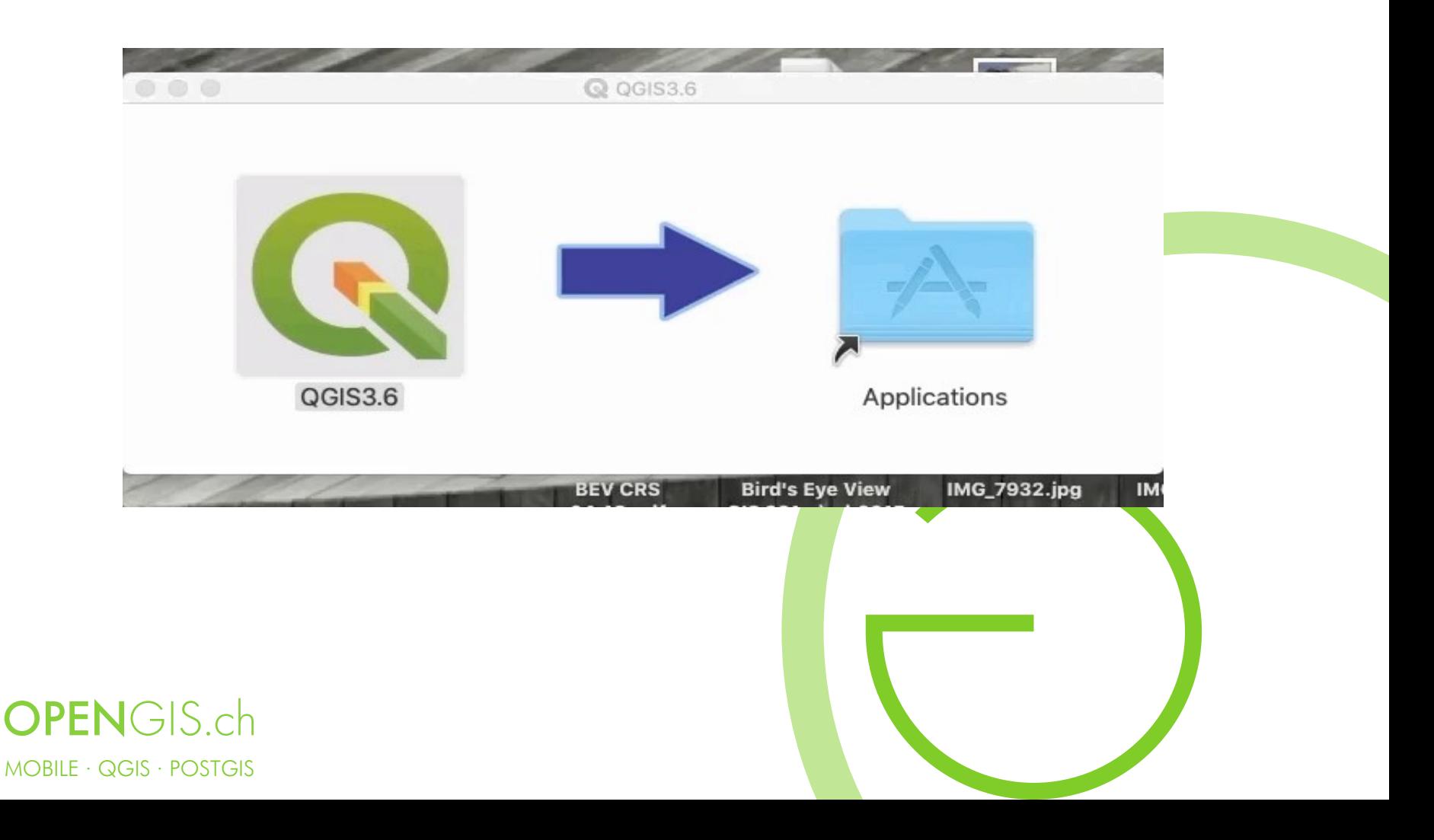

#### User Profiles

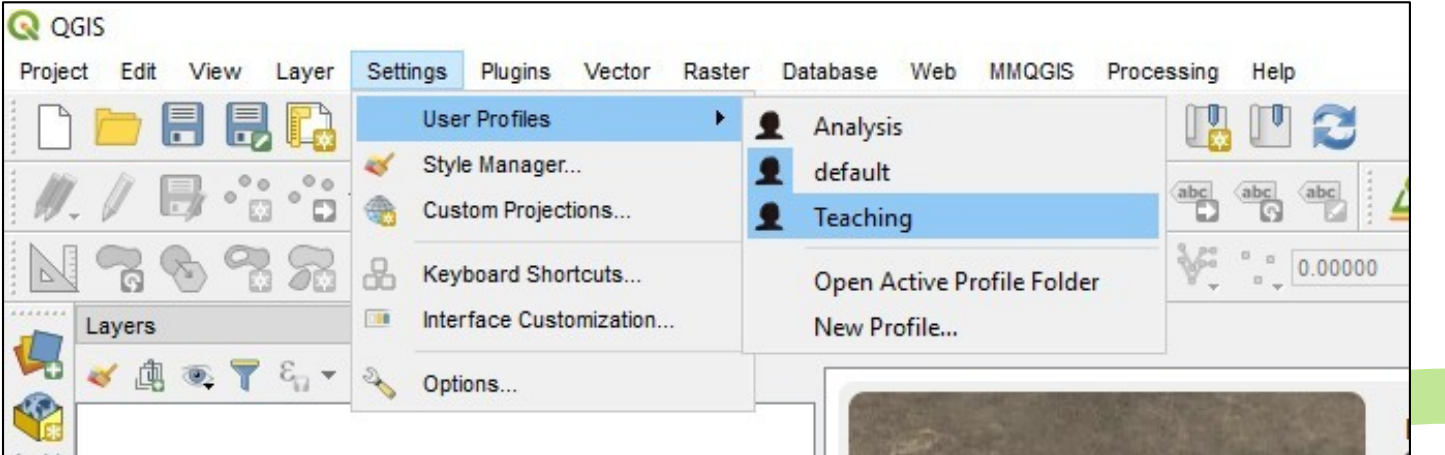

Set up GUI for different activities

- Plugins
- Toolbars/Panels
- Symbols

#### **OPENGIS.ch** MOBILE · QGIS · POSTGIS

#### **NOTE** Stored in QGIS3 folder • QGIS 3 folder has moved to a more standard location for your OS **Linux:** .local/share/QGIS/QGIS3/profiles/default **Mac OS X:** Library/Application Support/QGIS/QGIS3/profiles/default **Windows: AppData\Roaming\QGIS\QGIS3\** profiles\default

#### New UI Themes

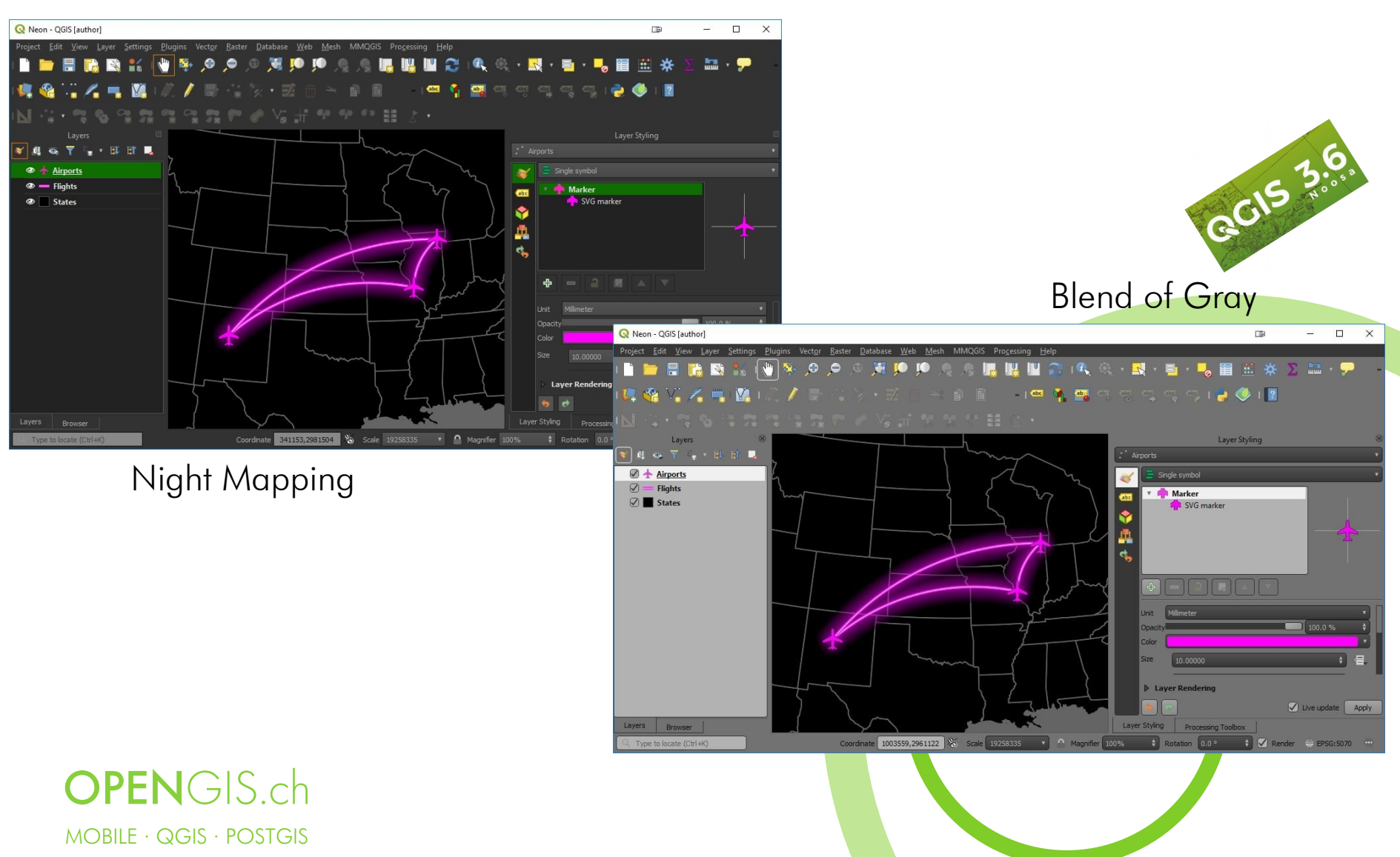

### Lots of UI Improvements

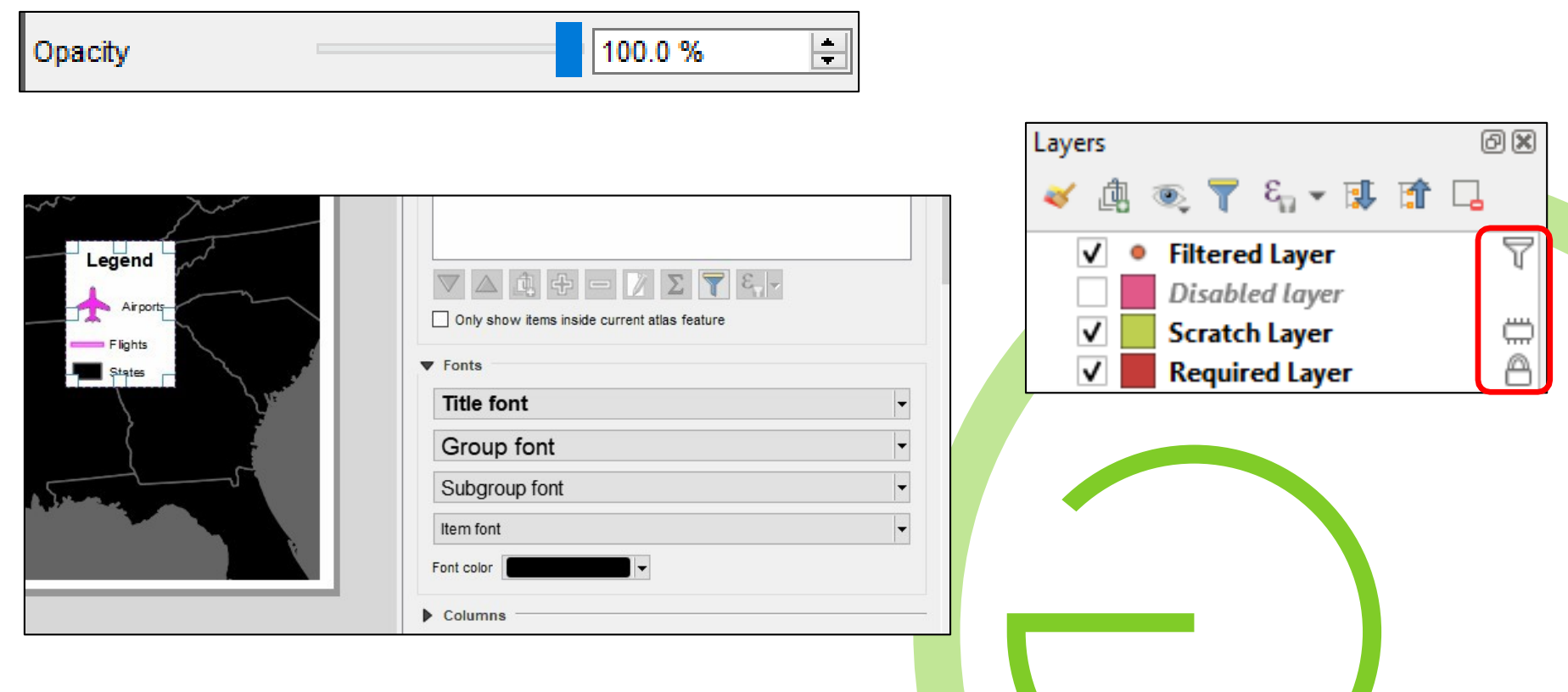

## Optionally show/hide Panels and

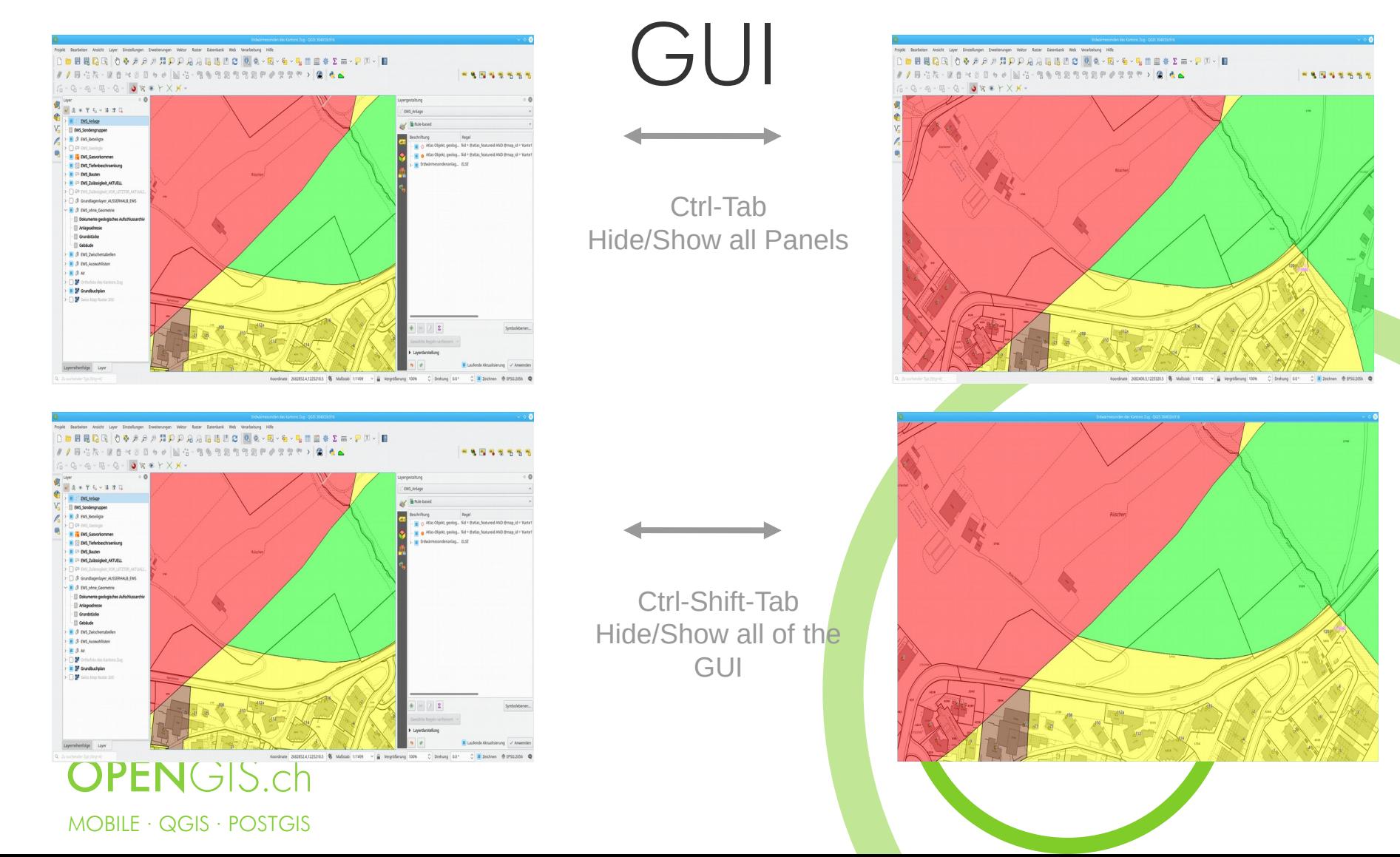

## Multiple Map Views

- Dockable panels
- Honor Themes
- Can link to main view
- Set scale
- Each canvas can have its own visibility preset
- Each canvas can have different CRS
- Optionally show annotations
- Show cursor locations and extent
- Each canvas can show magnified or rotated views

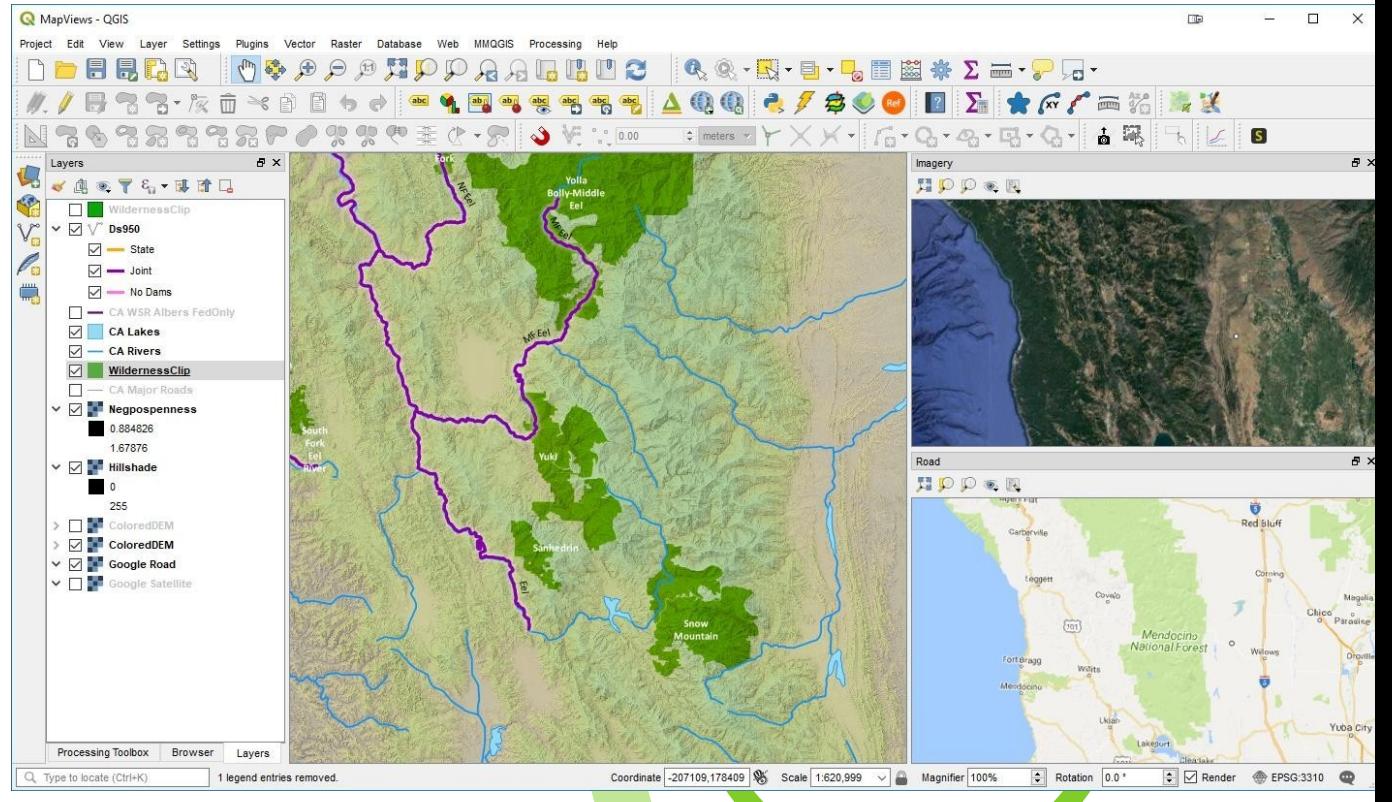

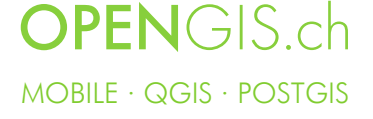

#### Multiple Map Views

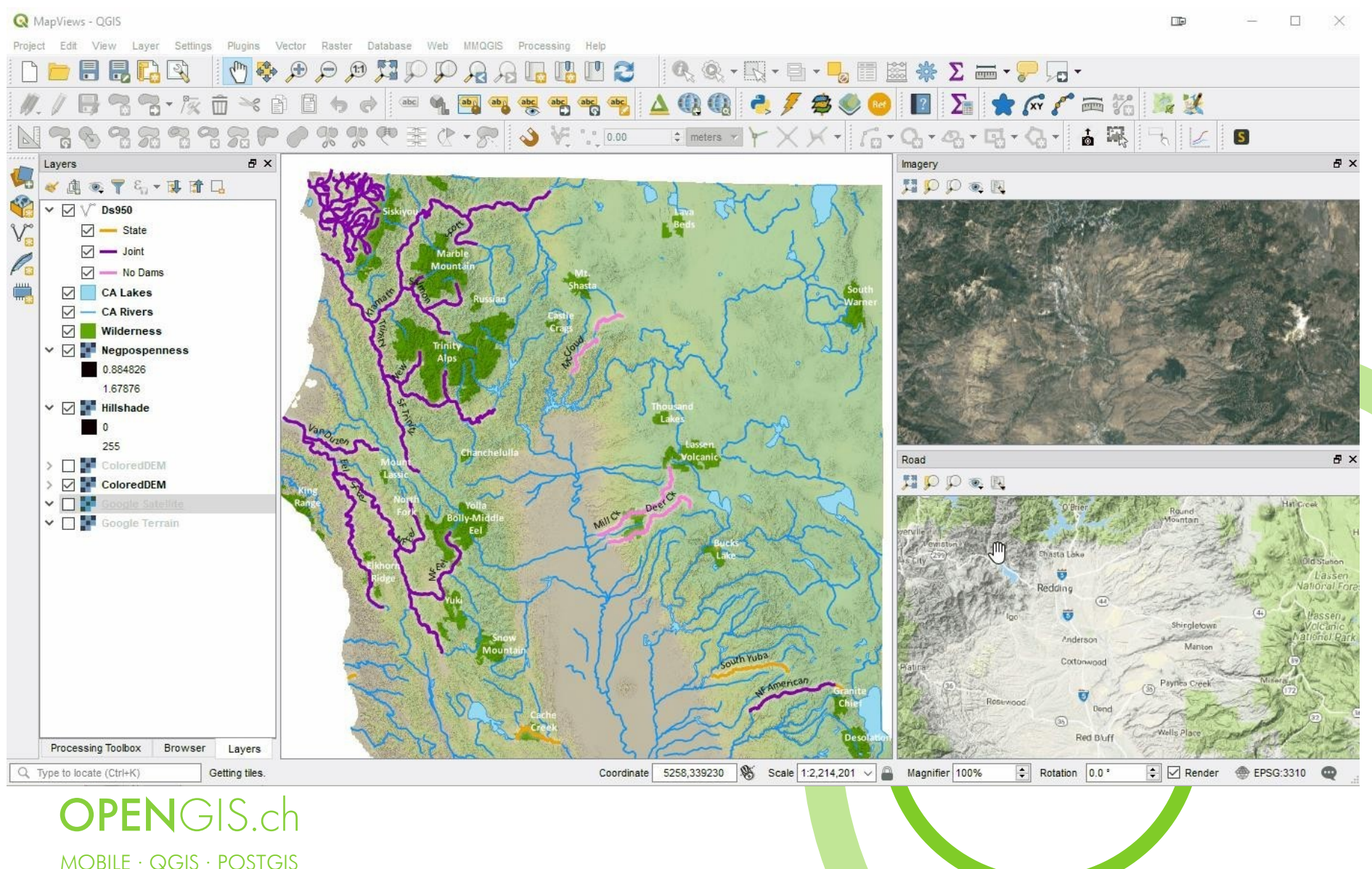

#### Locator Bar

- Autocompletes
- Processing Tools
- Layers
- Features
- Actions
- Calculator

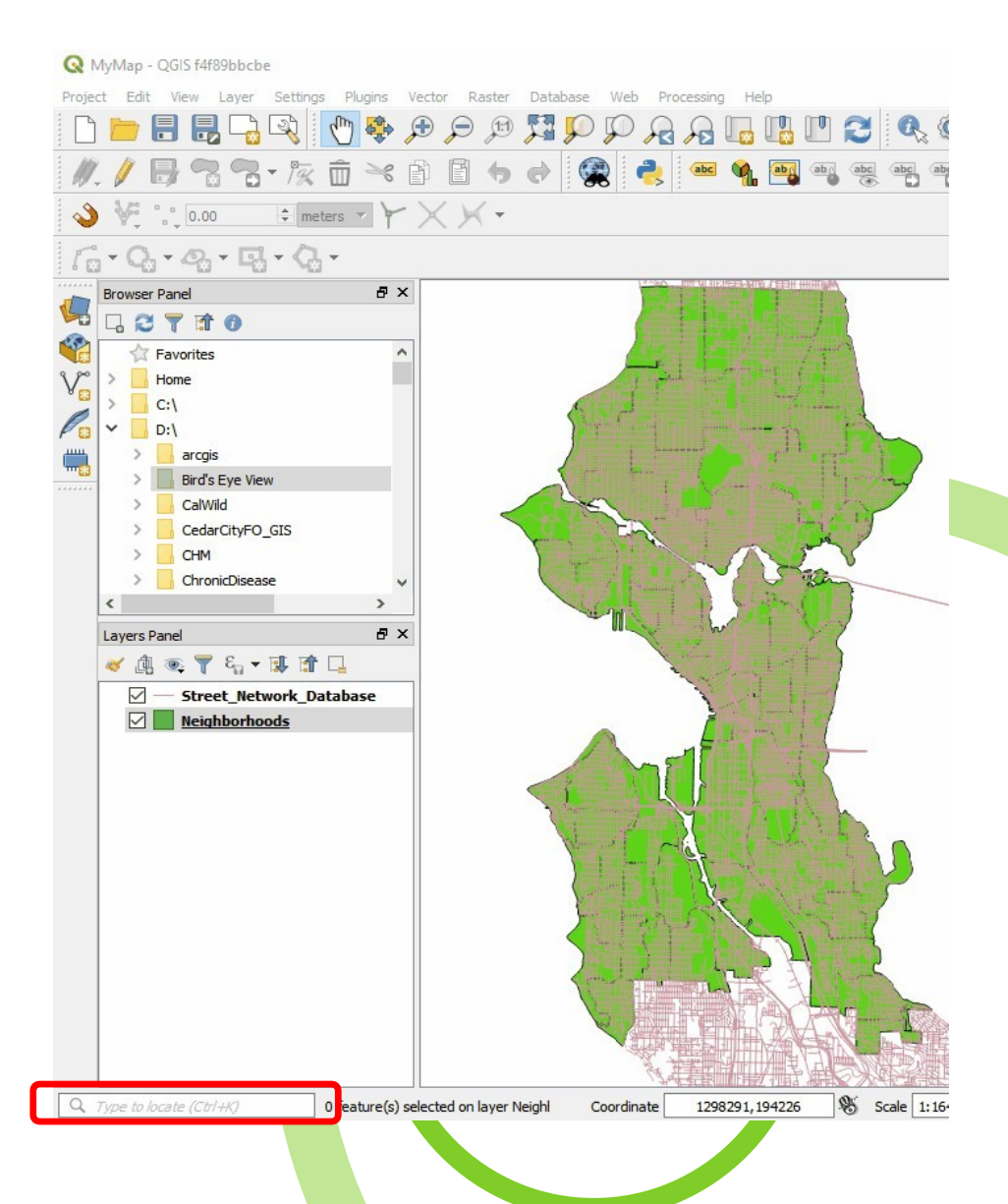

MOBILE · QGIS · POSTGIS

**OPEN**GIS.ch

## Autocomplete Search Boxes Everywhere

- Processing Toolbox
- Project Settings
- Layer Properties
- Plugin Manager
- CRS's
- Functions

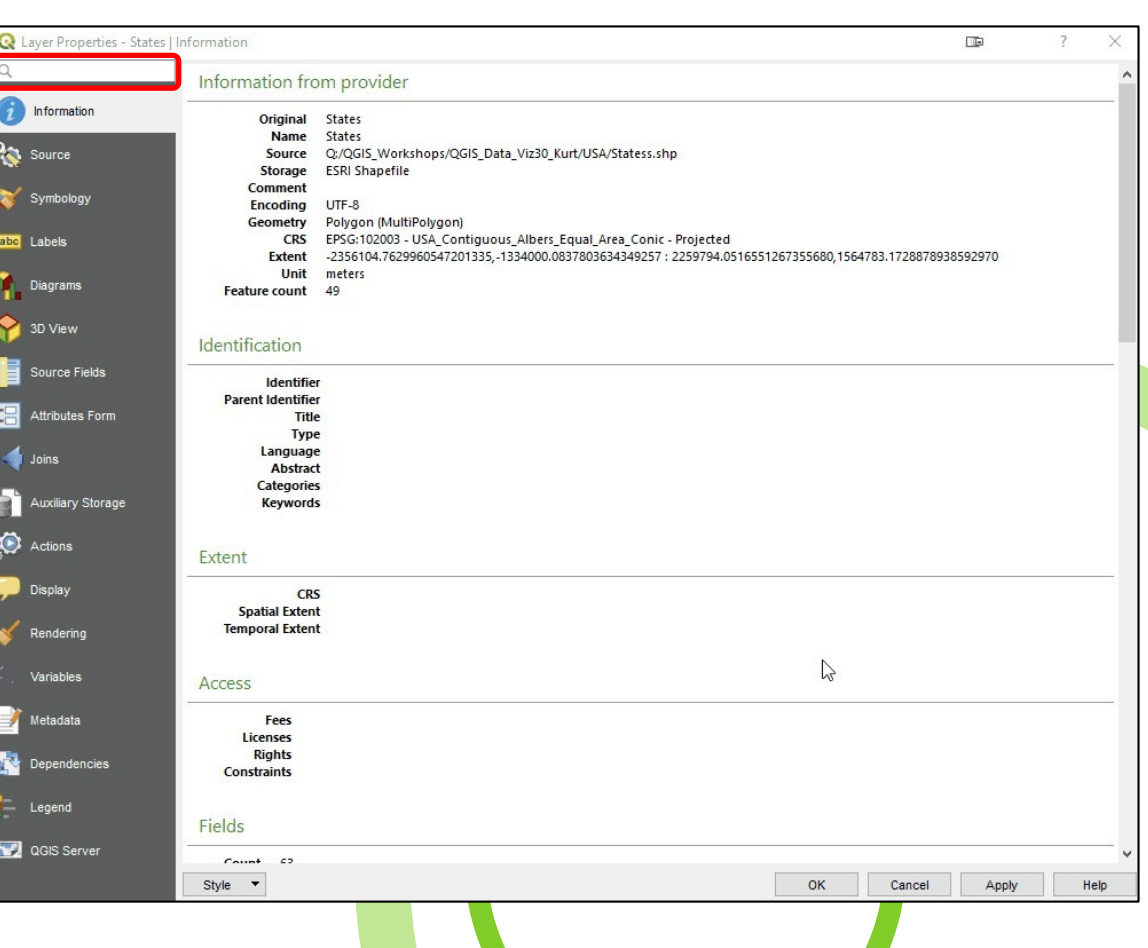

## Unified Data Source Manager

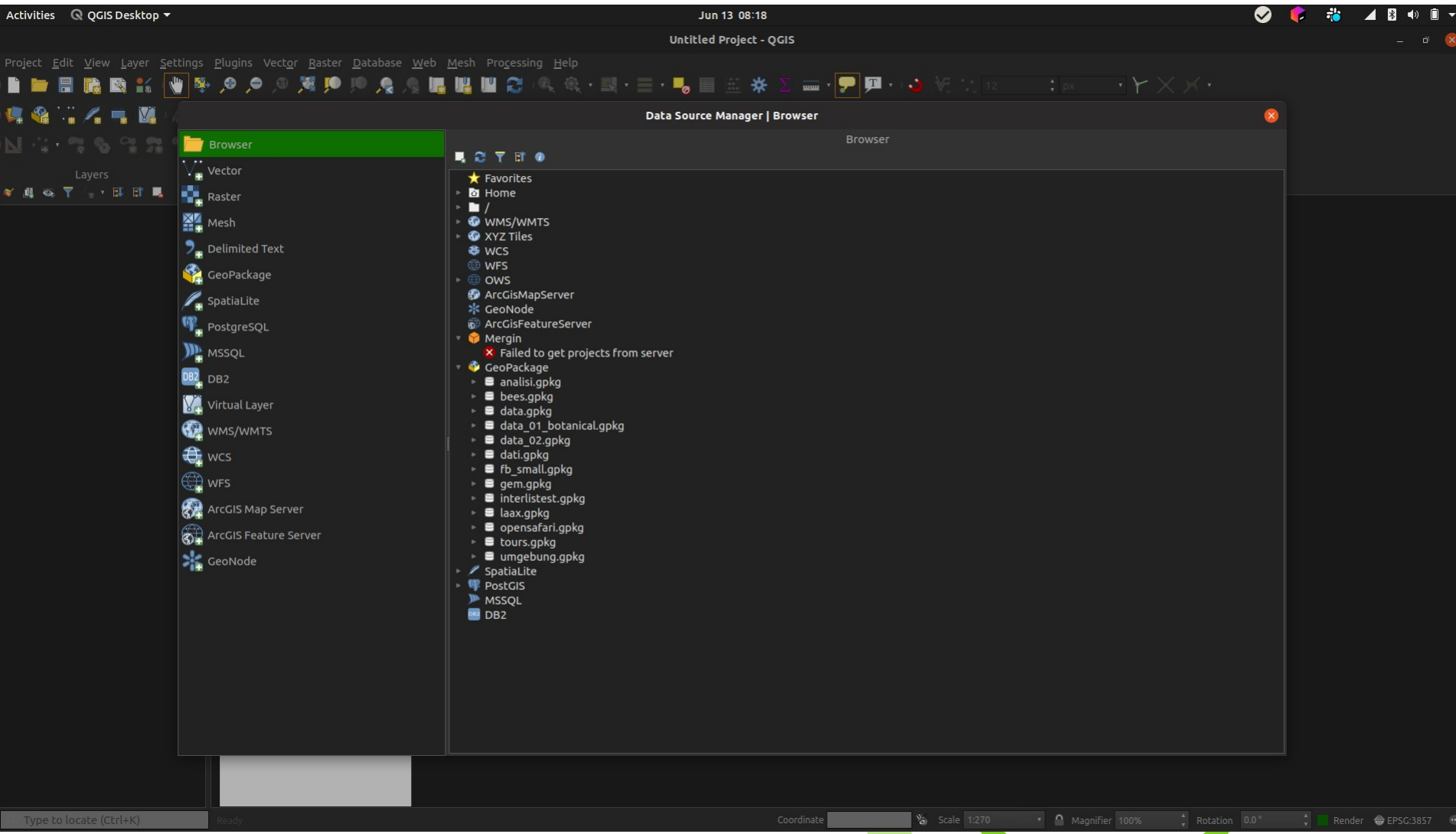

Coordinate Reference System Selector  $\Box$  $\overline{\phantom{a}}$ X Define this layer's coordinate reference system: This layer appears to have no projection specification. By default, this layer will now have its projection set to that of the project, but you may override this by selecting a different projection below. Filter Recently used coordinate reference systems Coordinate Reference System Authority ID NAD83 / New York Long Island (ftUS) EPSG:2263 USA\_Contiguous\_Albers\_Equal\_Area\_Conic EPSG:102003 NAD83 / UTM zone 12N EPSG:26912 NAD83 / UTM zone 13N EPSG:26913 NAD83 / California Albers EPSG:3310 NAD83 / Conus Albers EPSG:5070 **WGS 84** EPSG:4326 NAD83 / UTM zone 14N EPSG:26914  $\,<$  $\rightarrow$ Hide deprecated CRSs Coordinate reference systems of the world Coordinate Reference System Authority ID  $\land$ EPSG:4821 Voirol 1879 (Paris) **WGS 66** FPSG:4760 **WGS72** EPSG:4322 WGS 72BE EPSG:4324 **WGS 84** EPSG:4326  $\langle$ Selected CRS WGS 84 Extent: -180.00, -90.00, 180.00, 90.00 Proj4: +proj=longlat +datum=WGS84 +no\_defs

OK

Cancel

Help

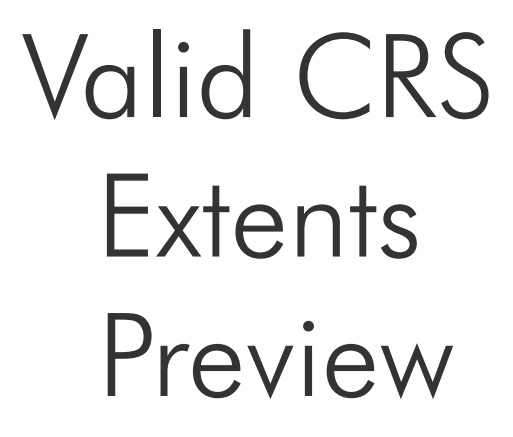

## Geopackage Improvements

- Standard format for processing and "Save As"
- Easier to save additional tables into existing Geopackages
- Integration in DB-Manager
- Save styles in GPKG

MOBILE · QGIS · POSTGIS

**OPENGIS.ch** 

• http://switchfromshapefile.org/

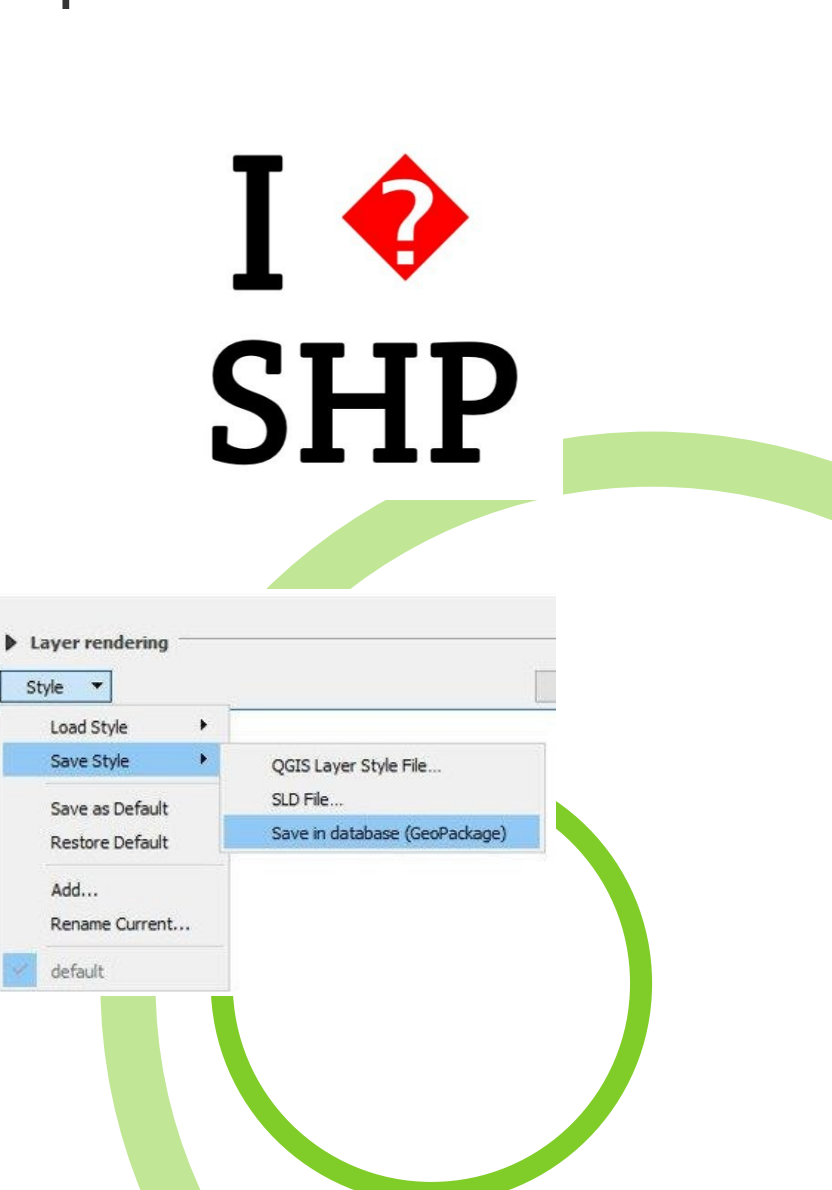

## Projects Translation using Qt Linguist

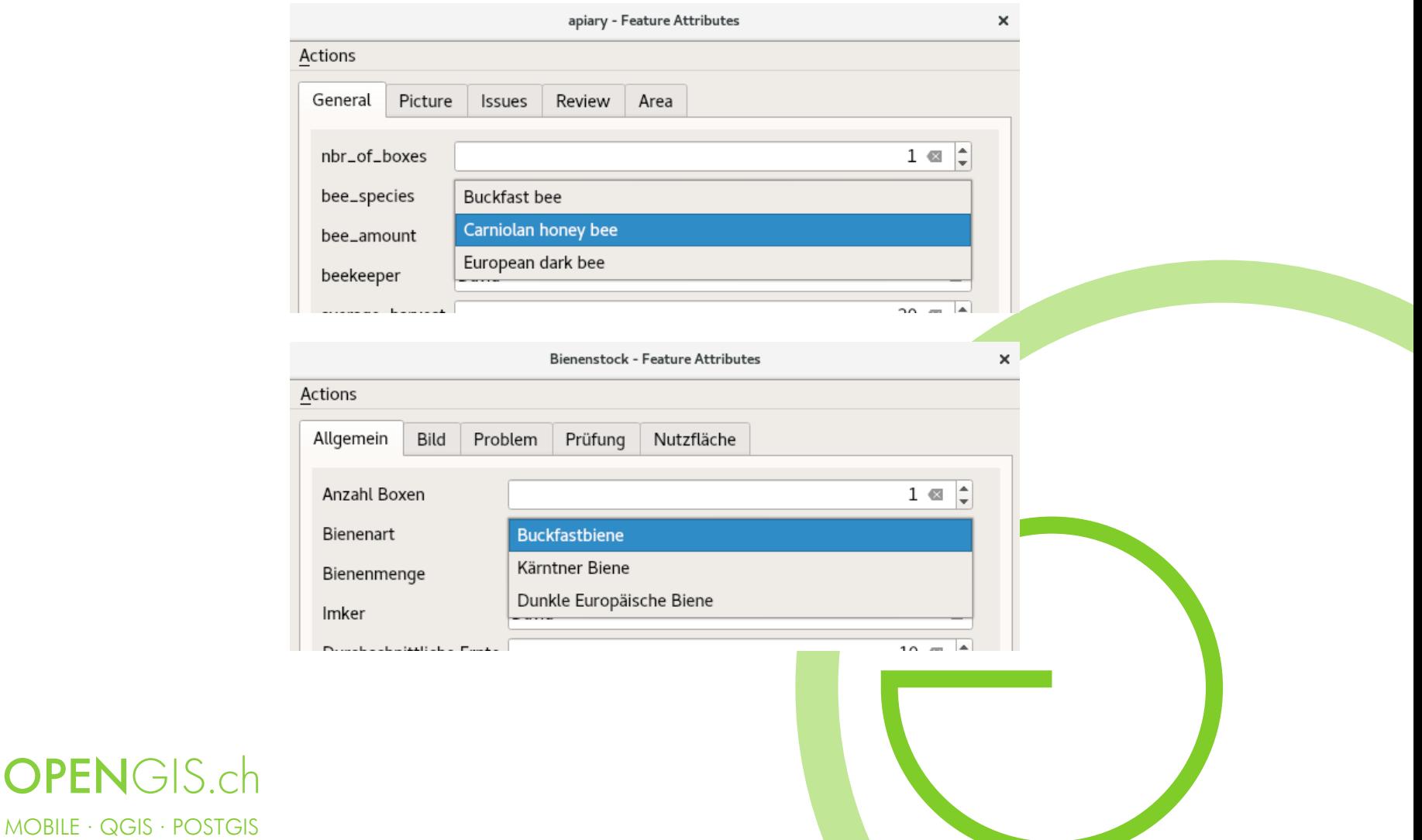

## JSON/JSONB Type support

- JSON Data can be displayed in the widgets as
	- "Key/Value" (maps), as "List" (arrays) or as text.

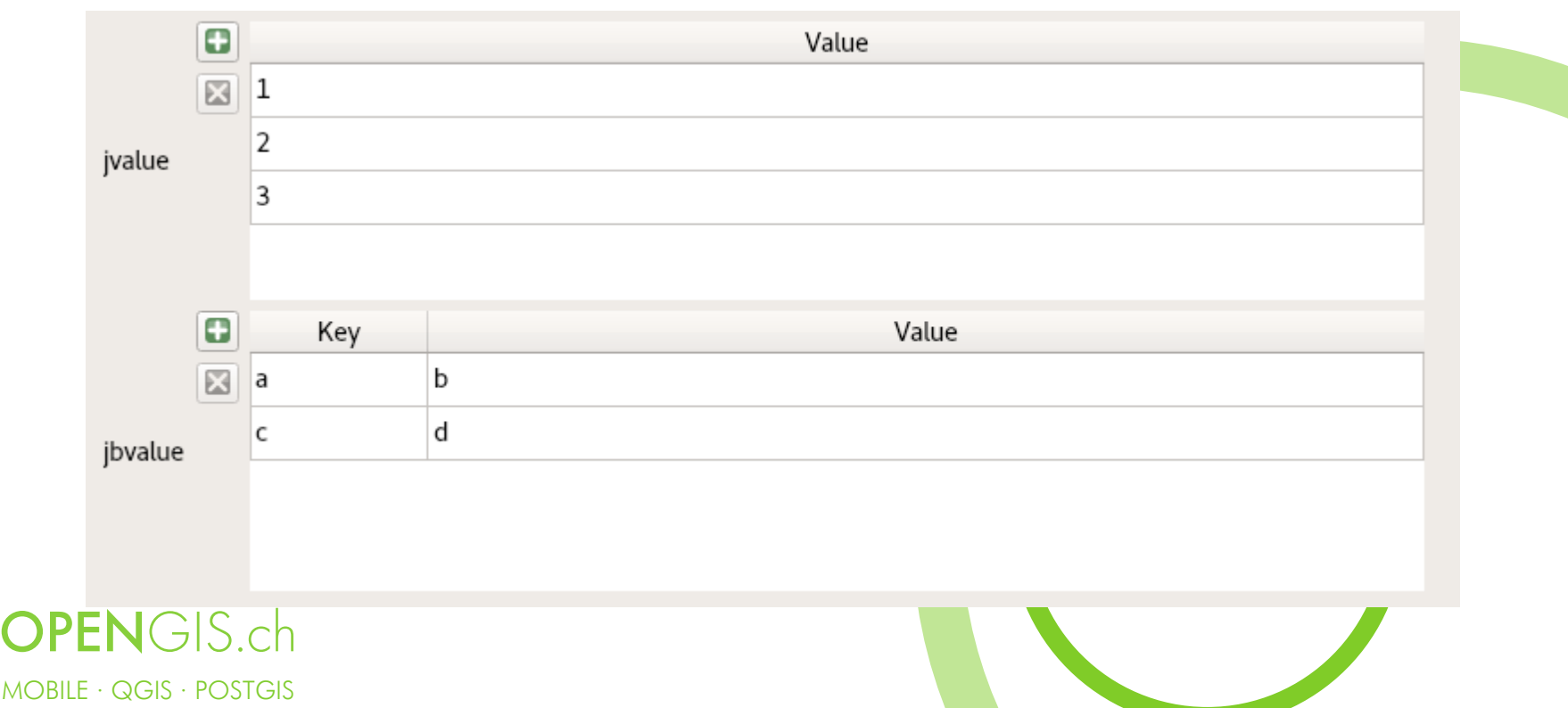

#### Processing Improvements

- Processing was rewritten in  $c++$
- Many tools now native  $c++$  algs
	- Optimized
	- Faster
- All tasks Run in Background!
- Many new tools

MOBILE · QGIS · POSTGIS

**OPENGIS.ch** 

- Better Documentation
- Automatic reprojection of layers in processing algorithms

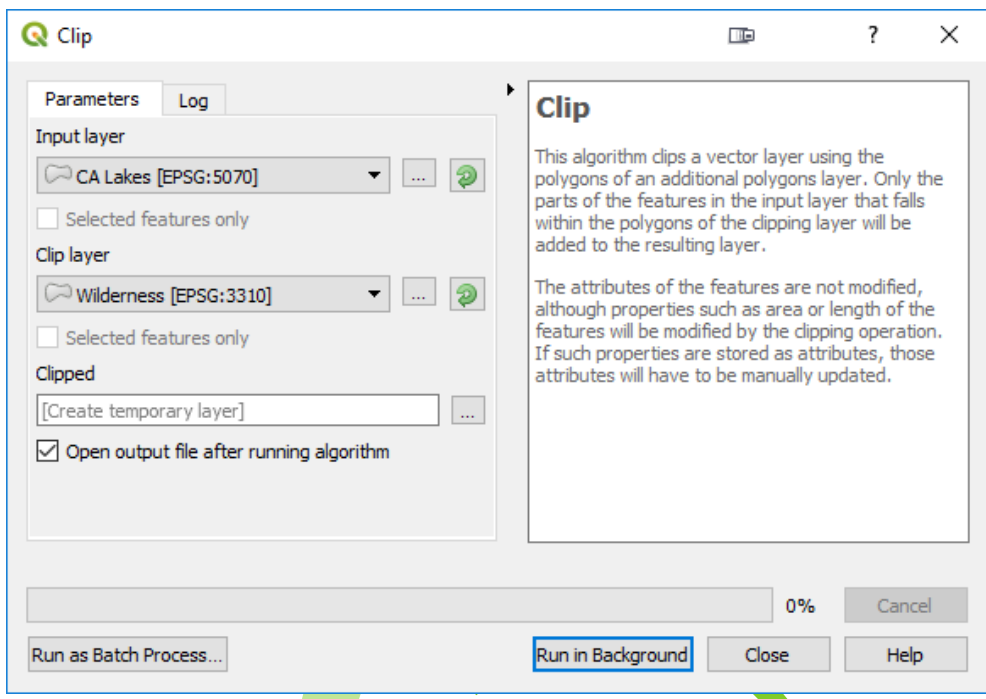

## Processing Toolbox

- Native QGIS algs
- 3rd Party Providers will become plugins
- Graphical Modeler
- Models can again be exported to PythonROIS 3.6

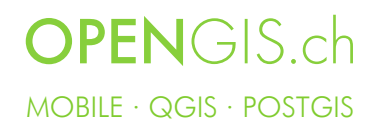

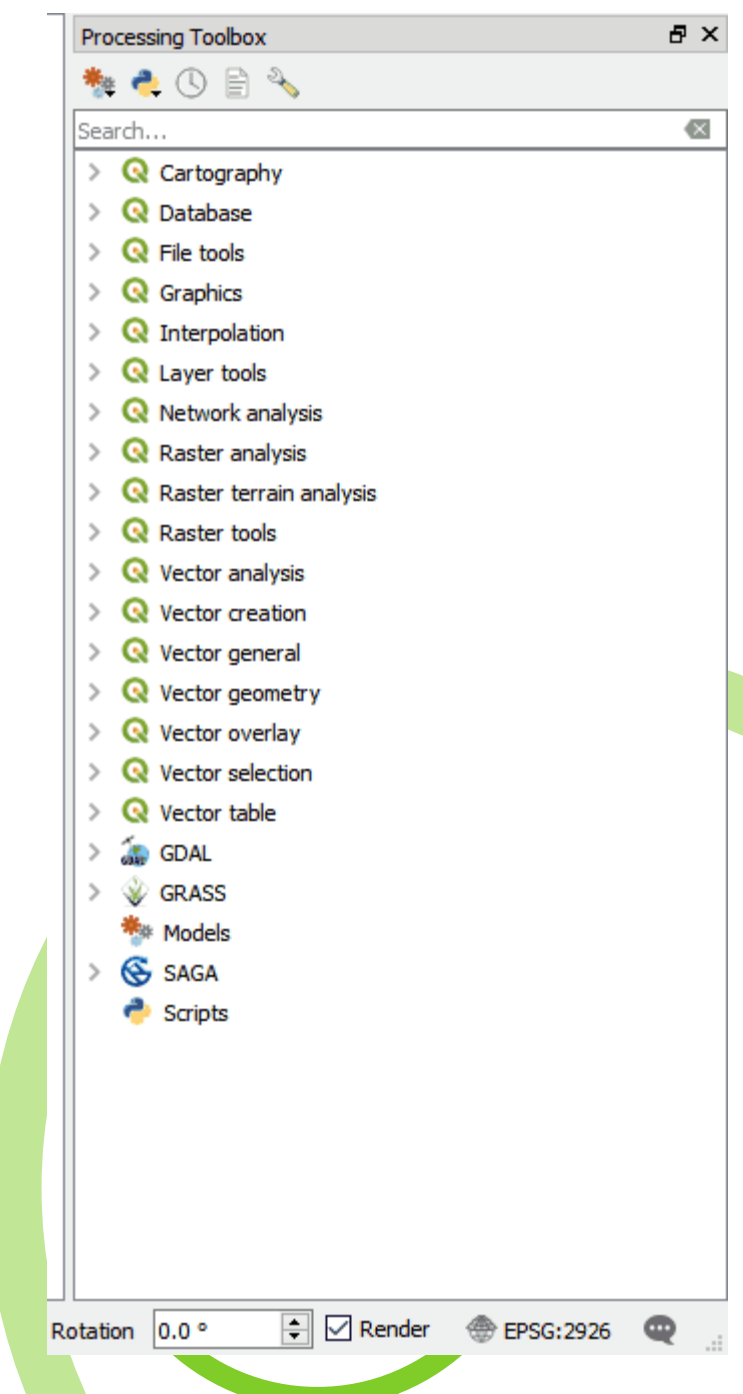

## Package Layers tool

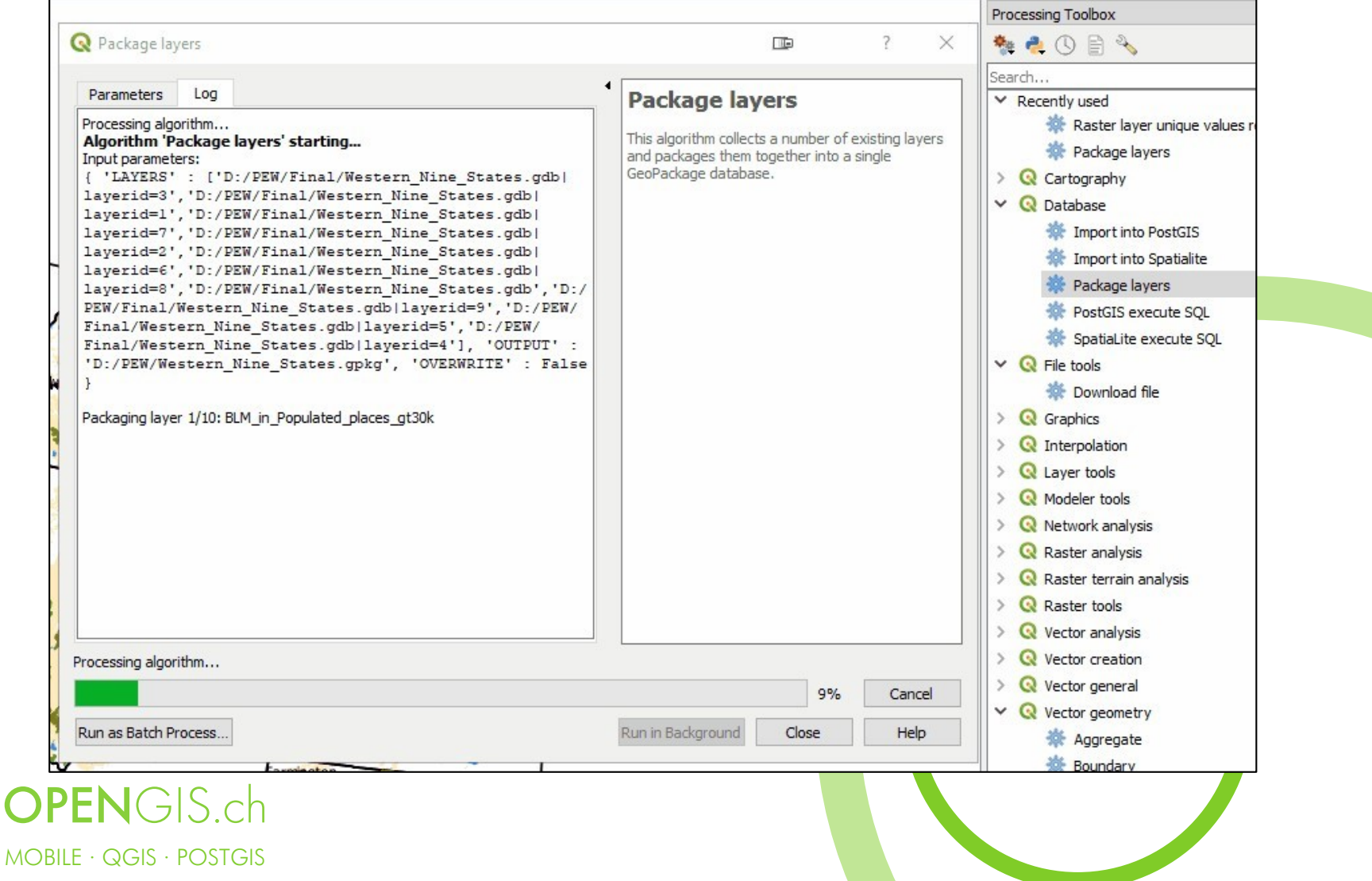

### Import Geotagged Photos

• Processing Toolbox  $\rightarrow$  Vector Creation

PFI

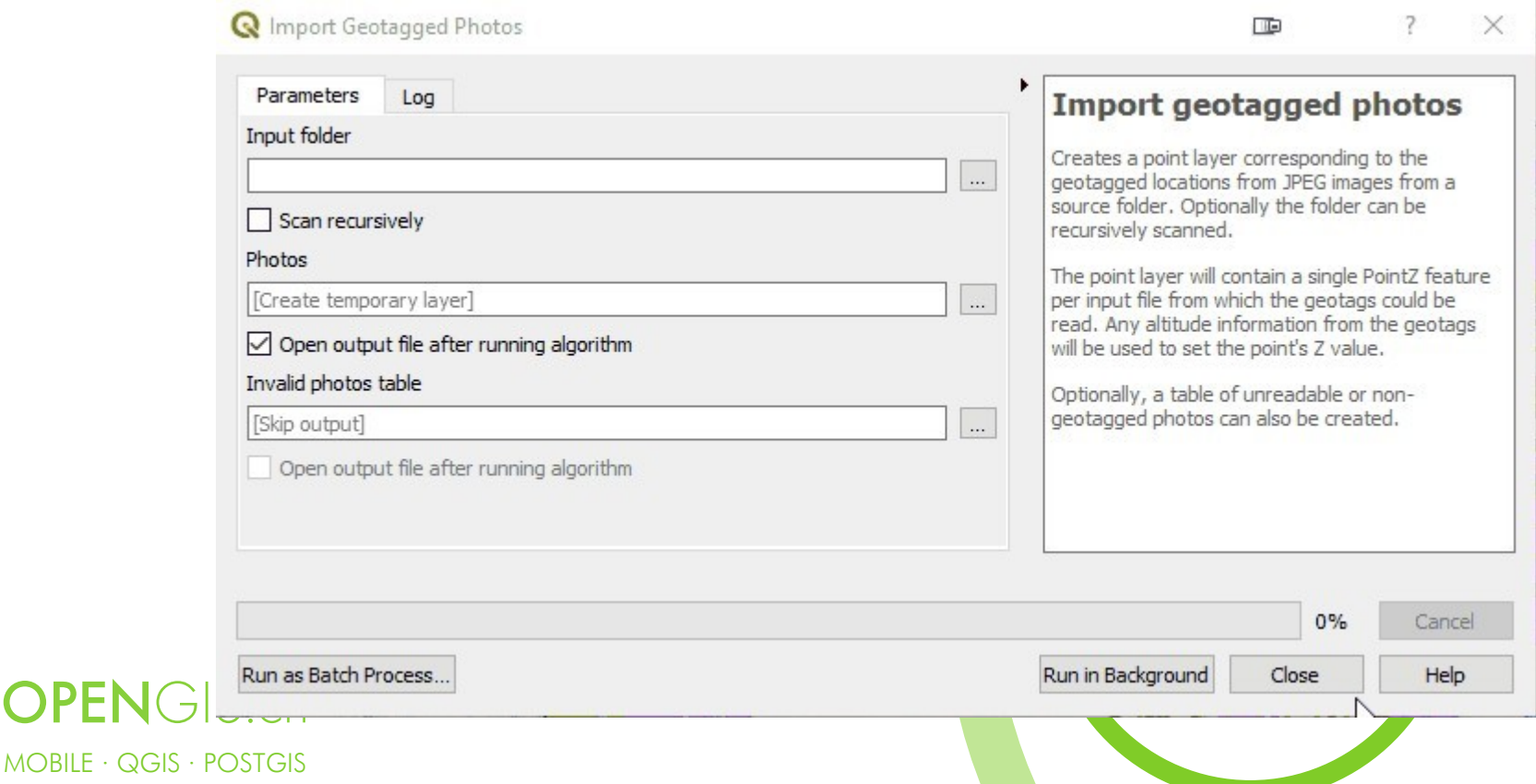

#### Easy Custom Labeling

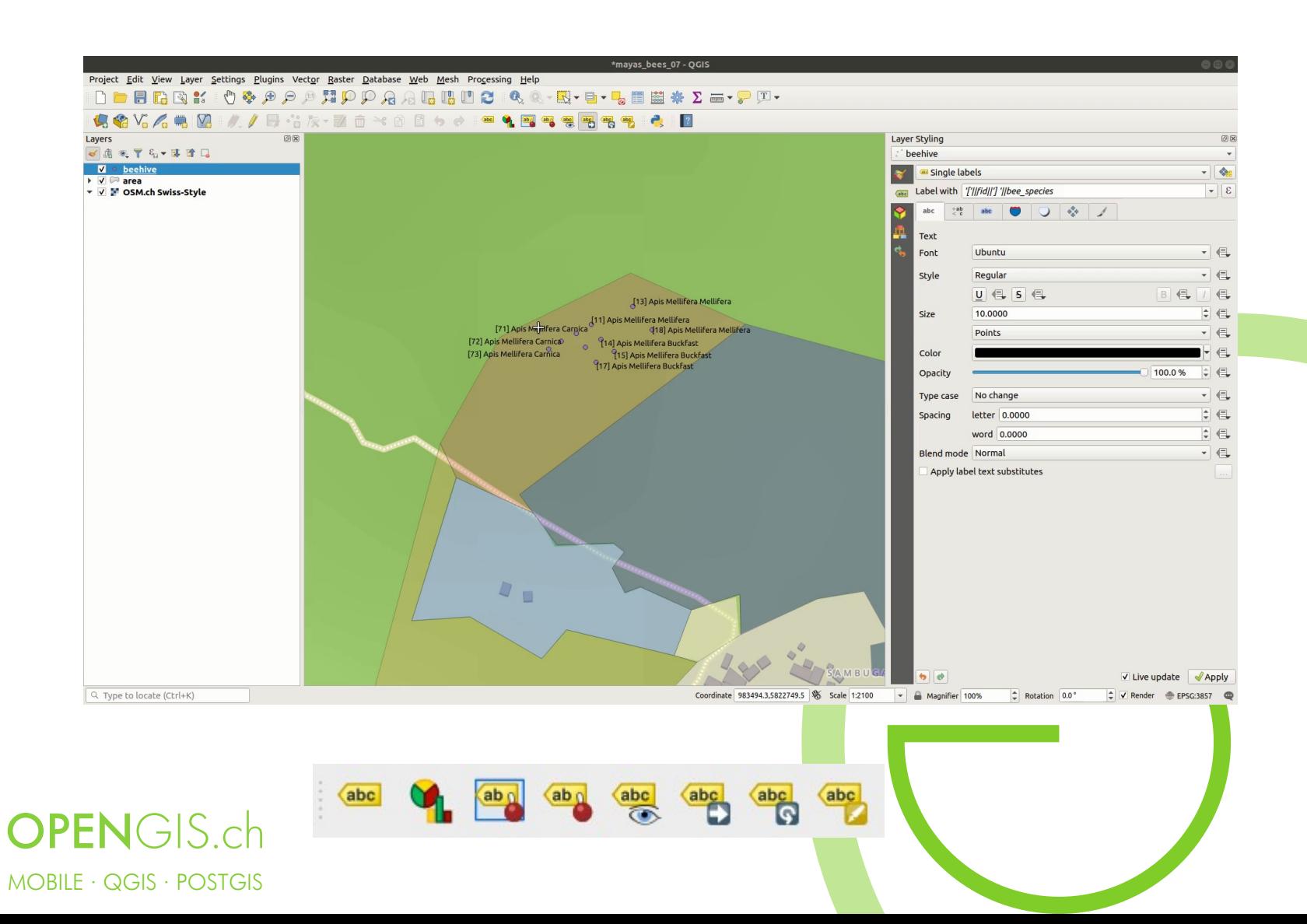

## Made Possible by Auxiliary Storage

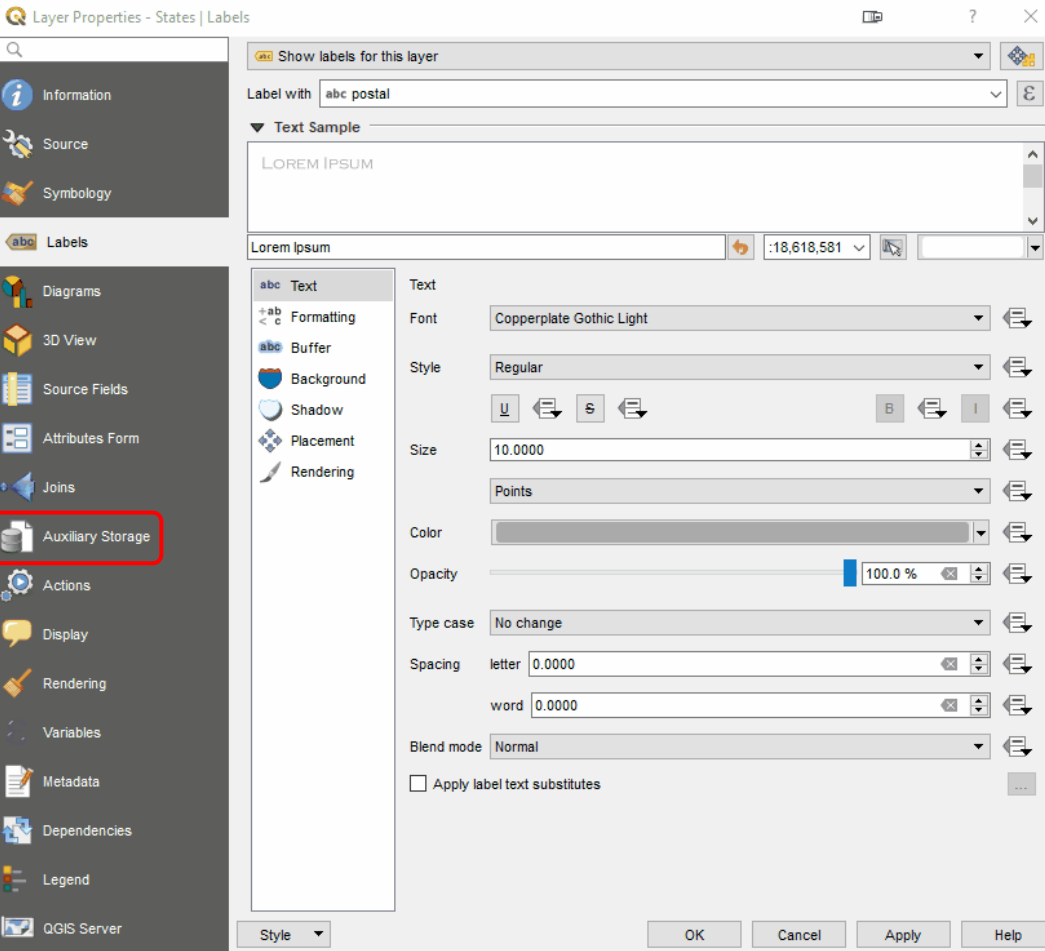

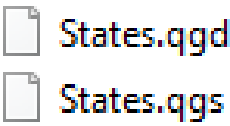

- SQLite db
- Stored as\*.qgd file with QGIS project
- Identify primary key for the join
- QGZ files combine both qgs and qgd

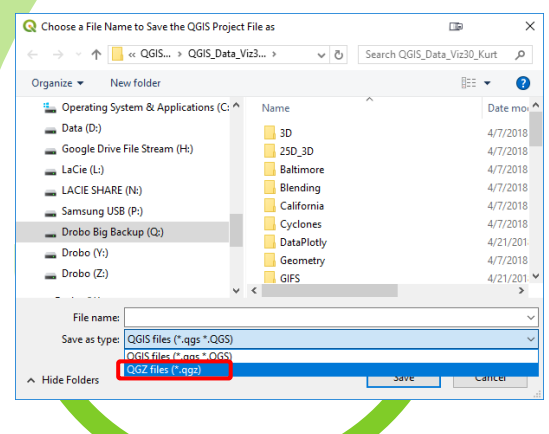

MOBILE · QGIS · POSTGIS

**OPENGIS.ch** 

## Editing Improvements

- New Vertex Tool
- CAD Tools
- Tracing at offsets

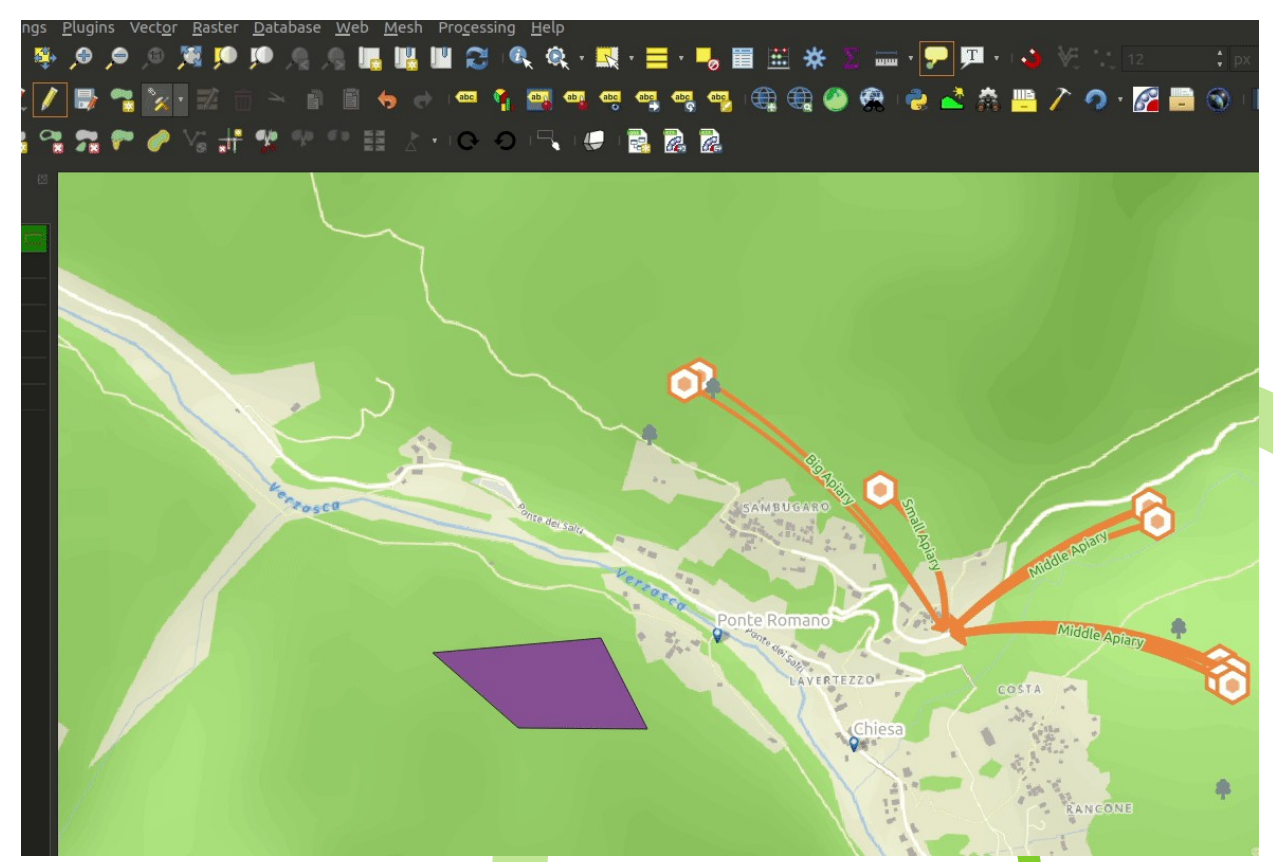

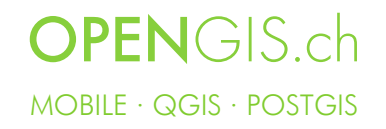

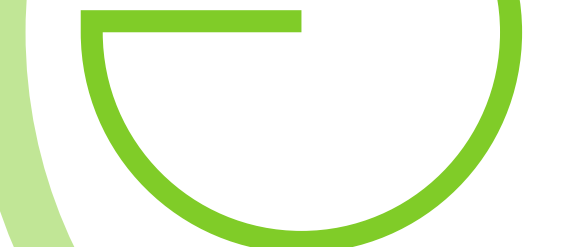

### Editing Improvements

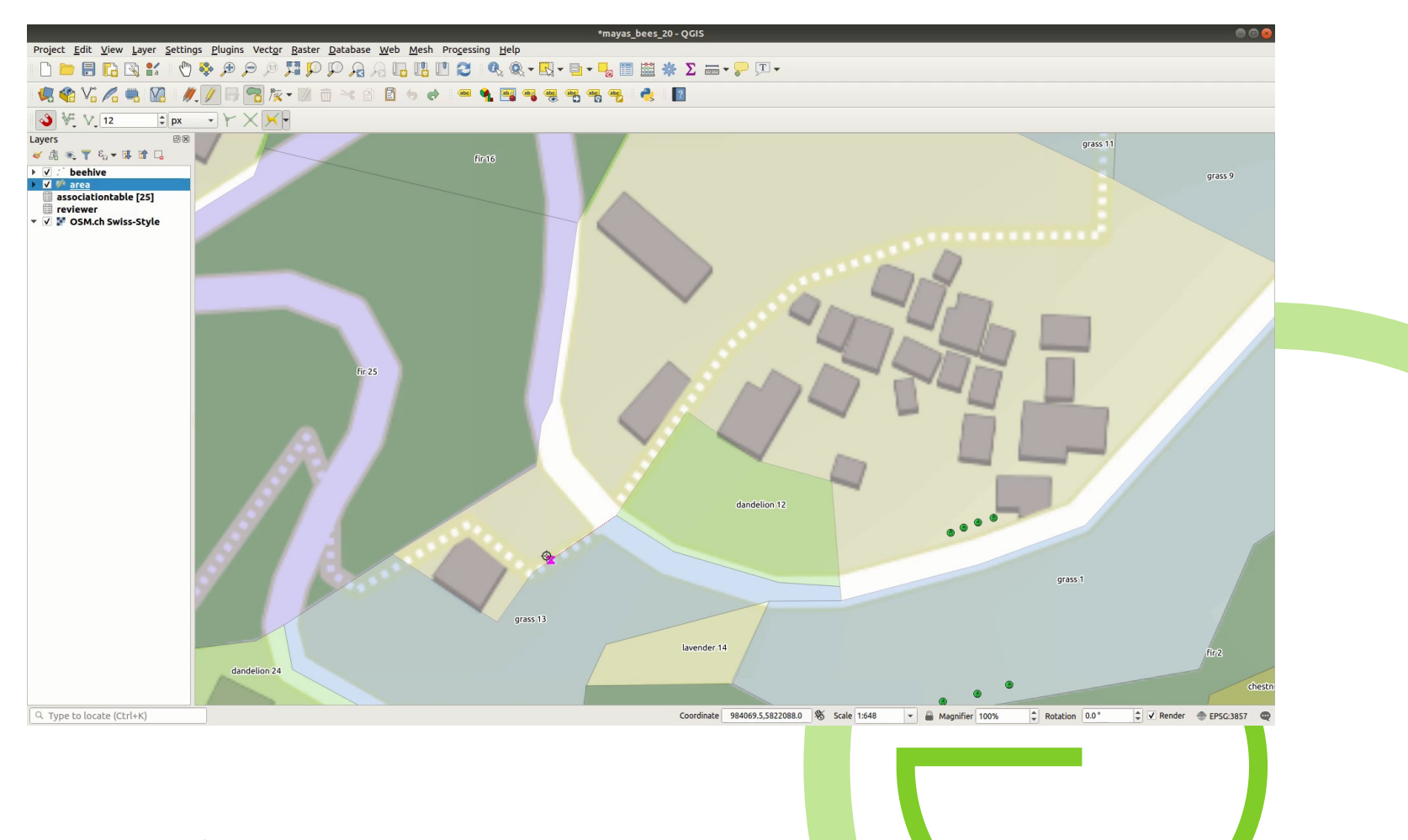

### Editing Improvements - CAD

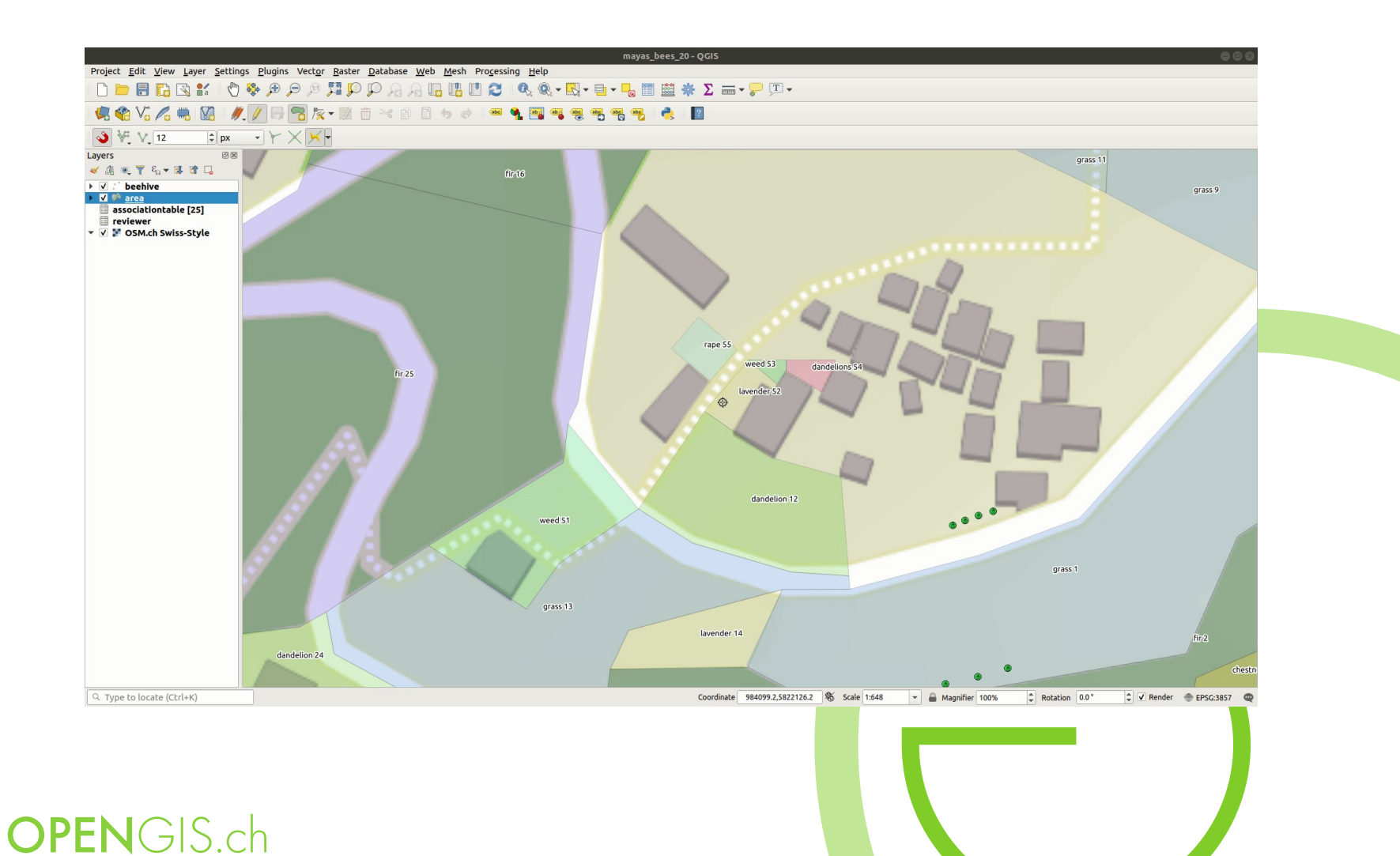

MOBILE · QGIS · POSTGIS

### Editing tools enhancements

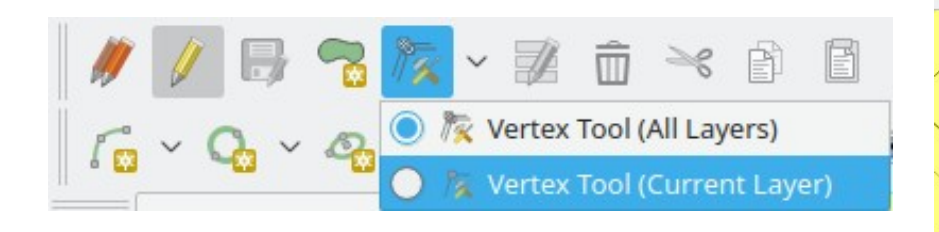

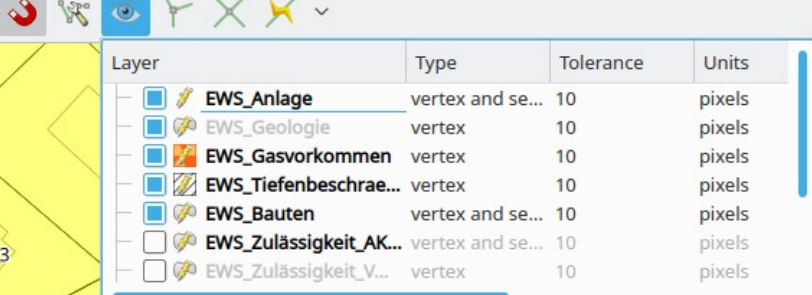

- MultiLayer or SingleLayer editing modes
- Edition of vertices of polygons and linestring
- Change from click-drag to click-click mode in order to allow numeric input
	- Range vertex selection in node tool (Shift-R). Selects all vertices between start and end-point,
	- New modes to create mid-point vertices and to extend lines at the ends
- Node tool can be combined with "advanced digitizing" (construction) tool for precise placement of vertices
- Tracing now allows offset for parallel lines
- Snapping settings are available in toolbar

#### **OPEN**GIS.ch

MOBILE · QGIS · POSTGIS

# Editing In Place

• Run processing tools against layers without having to produce a new output layer.

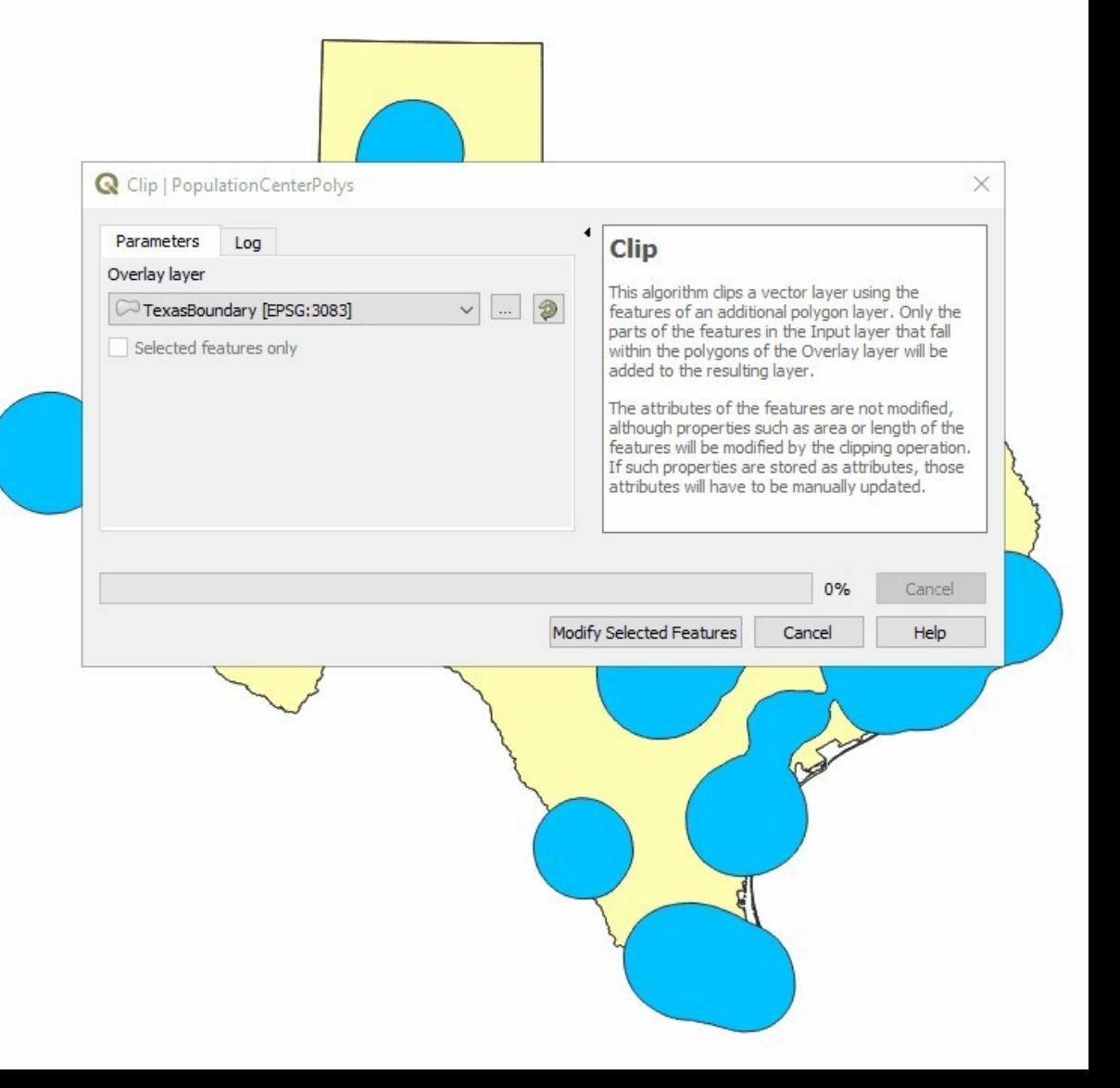

#### Select Features By Value

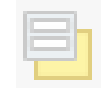

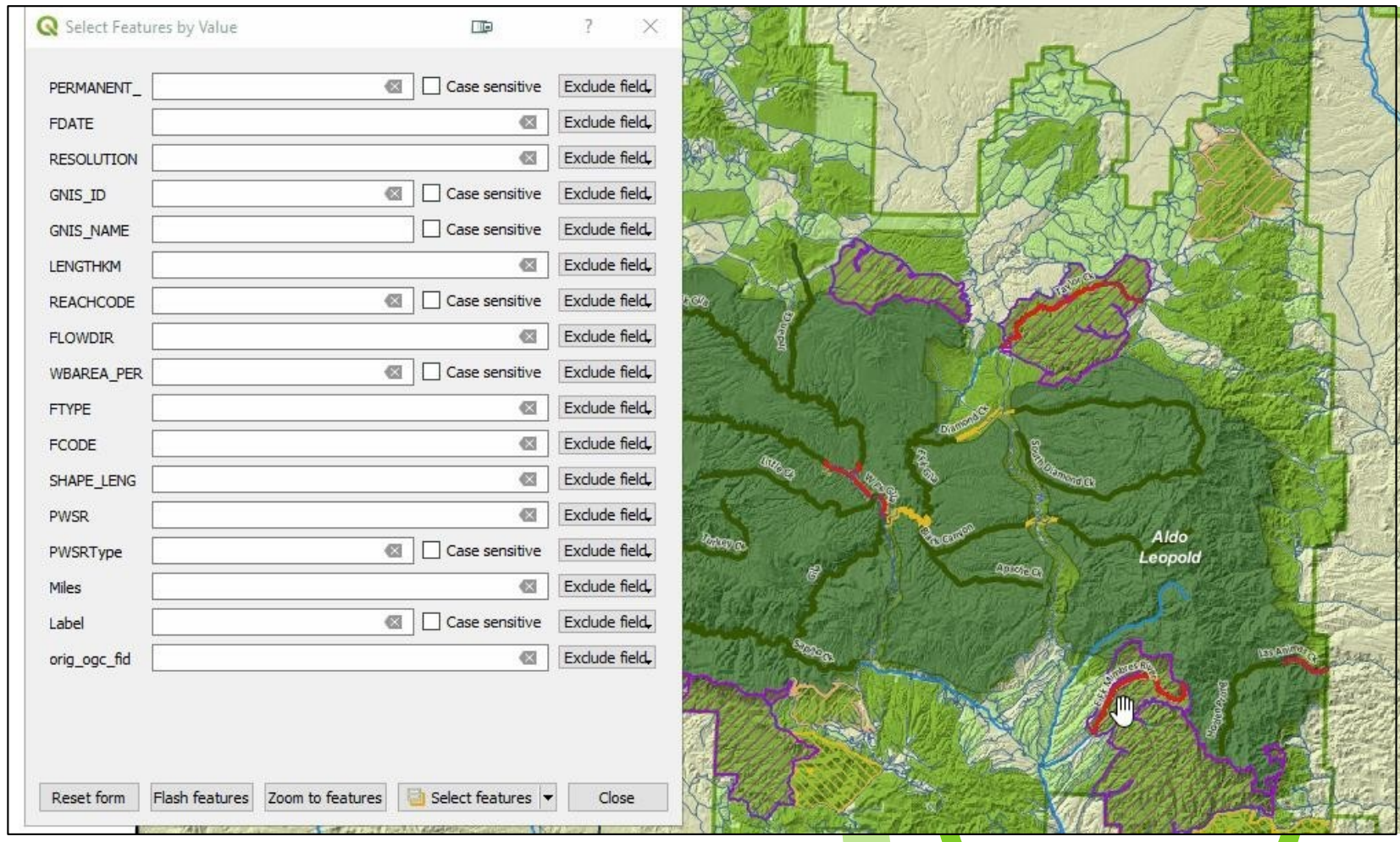

**OPENGIS.cl** AutocompletesMOBILE · QGIS · POSTGIS

# Select Features based on existing polygon

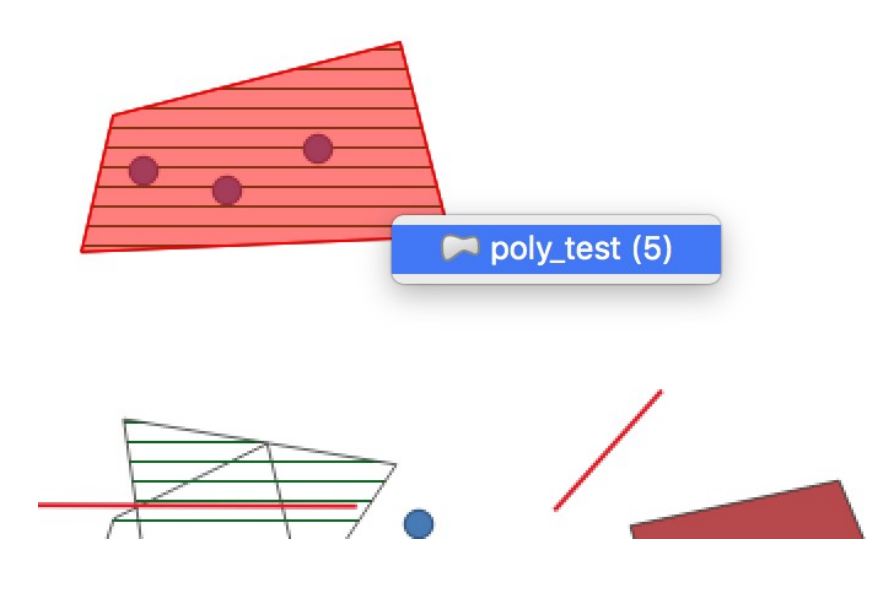

• allows user to right click on the map and pick an existing polygon feature at that location from popup menu - that polygon will be used as input for selection or identification.

MOBILE · QGIS · POSTGIS Autocompletes

#### Point Cluster Renderer

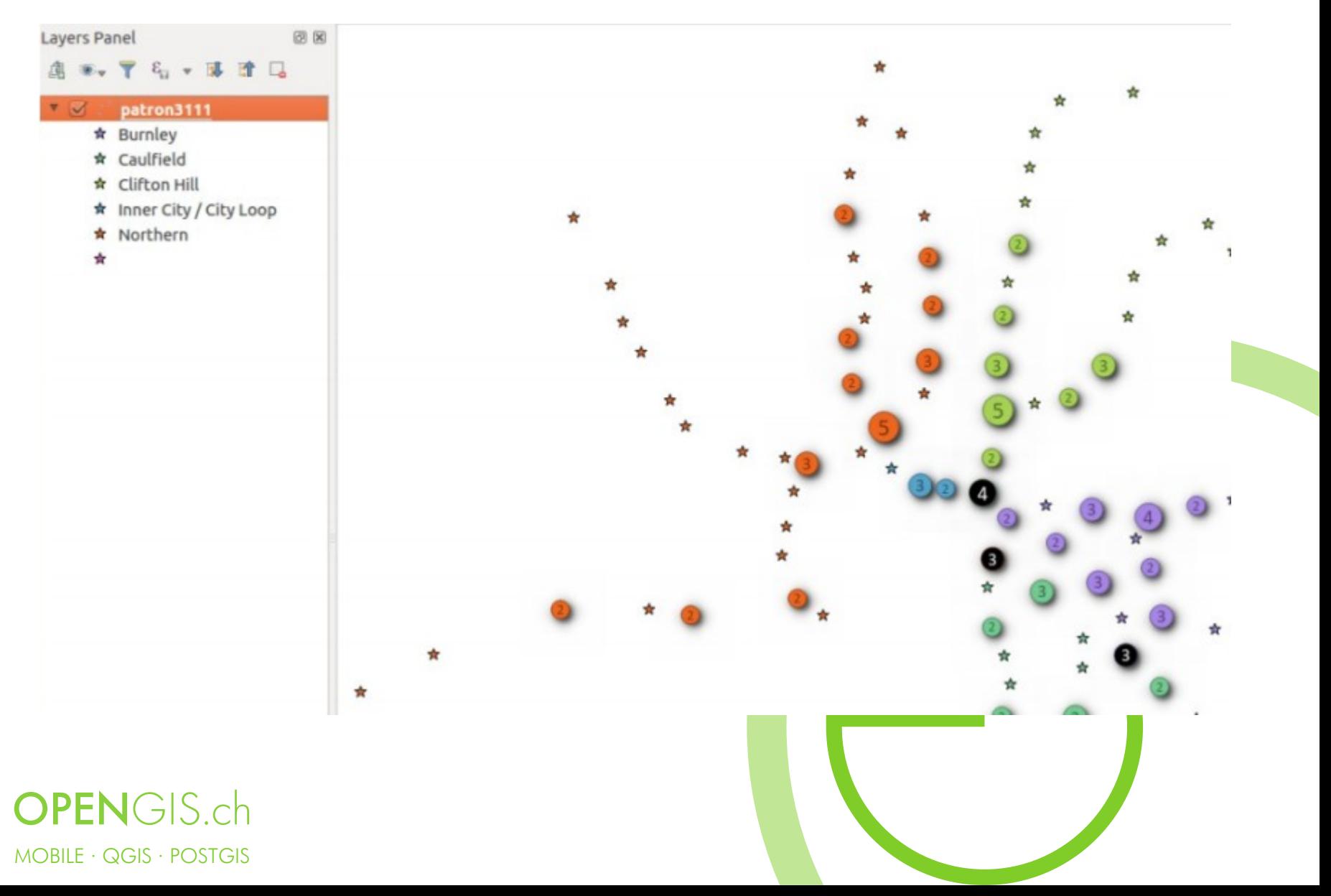

#### QML widget

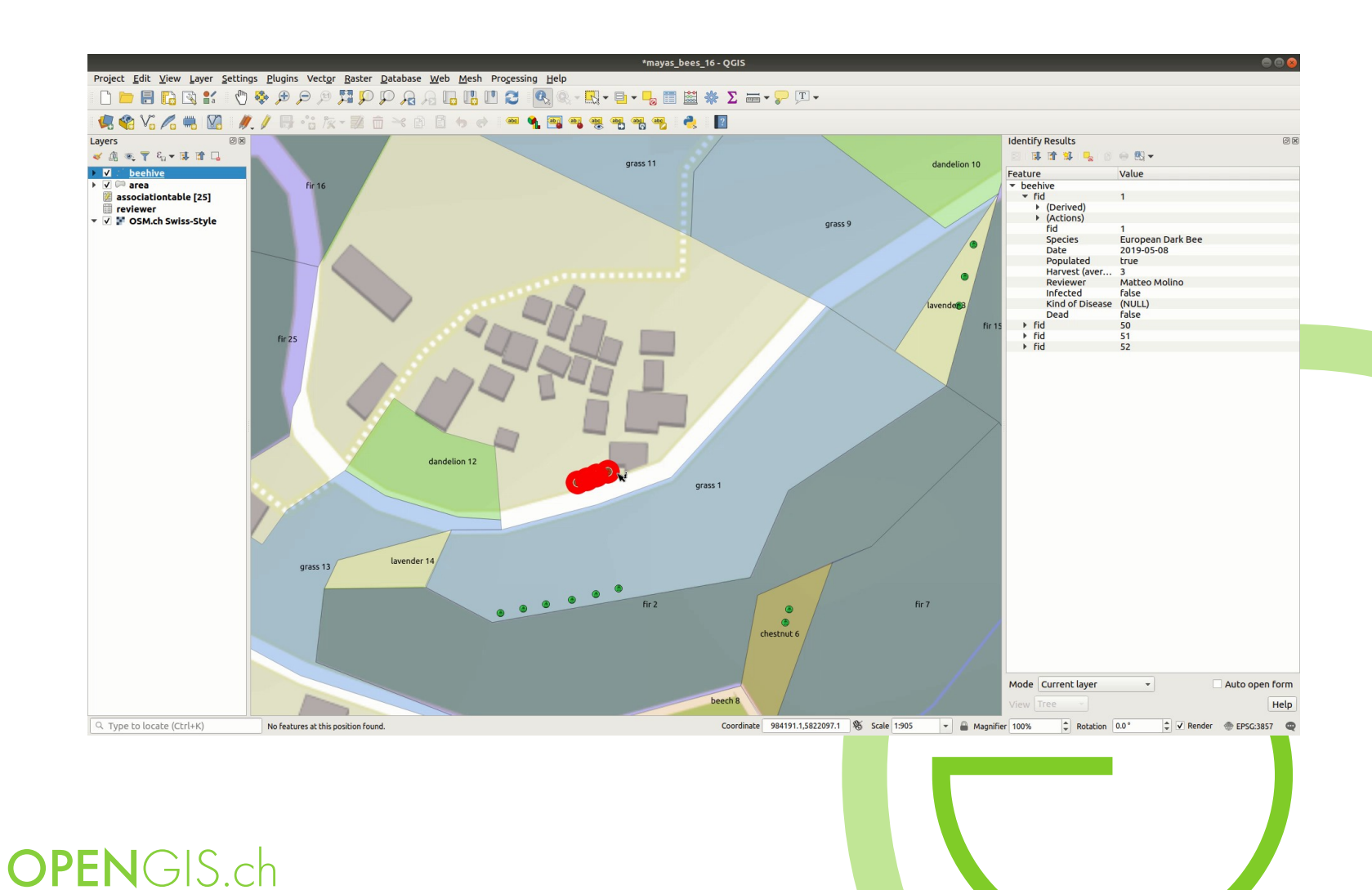

MOBILE · QGIS · POSTGIS

#### Live layers

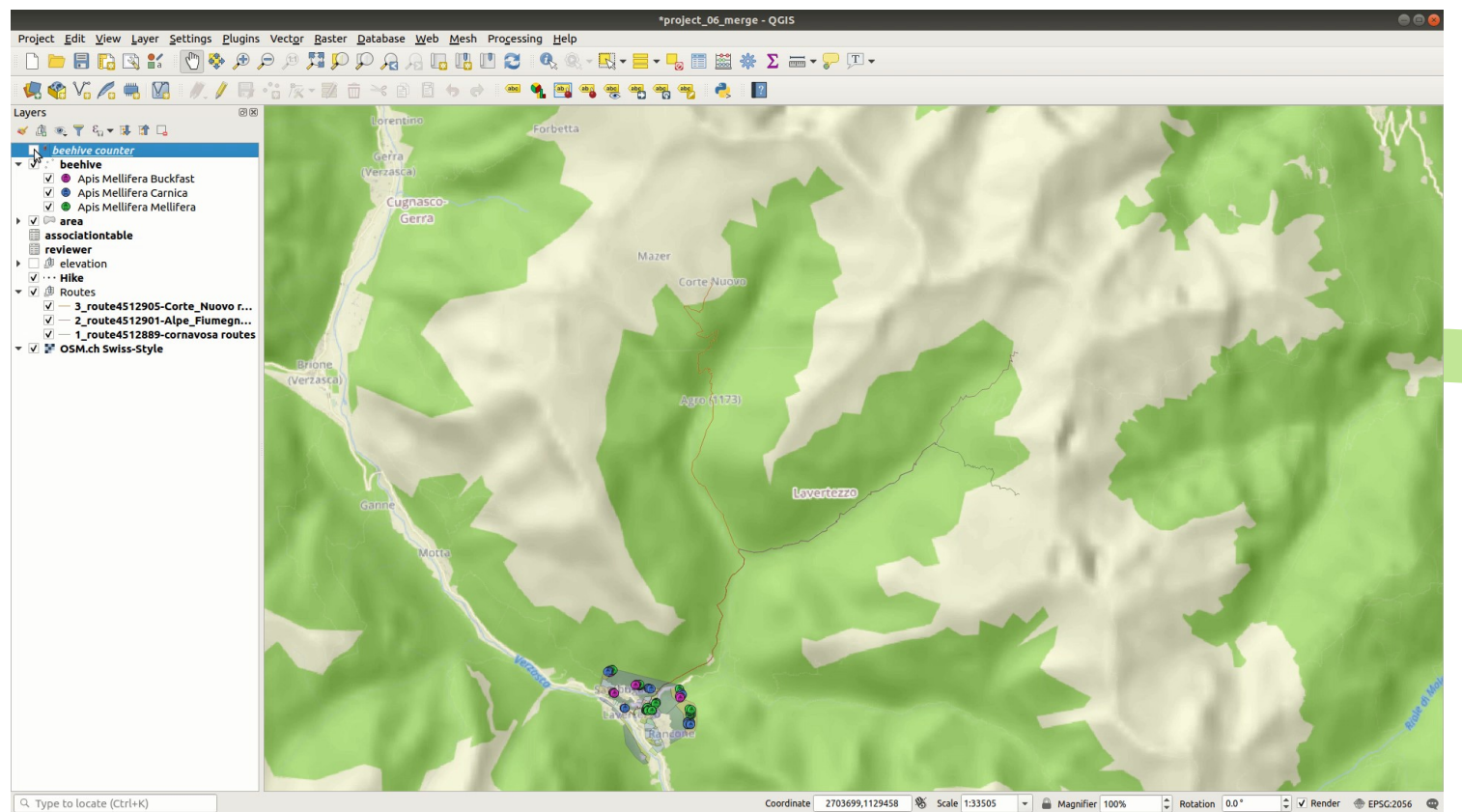

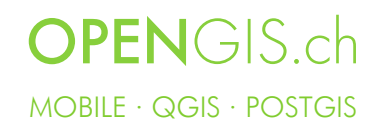

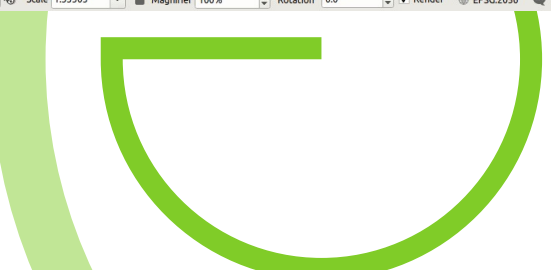

Raster Image Marker

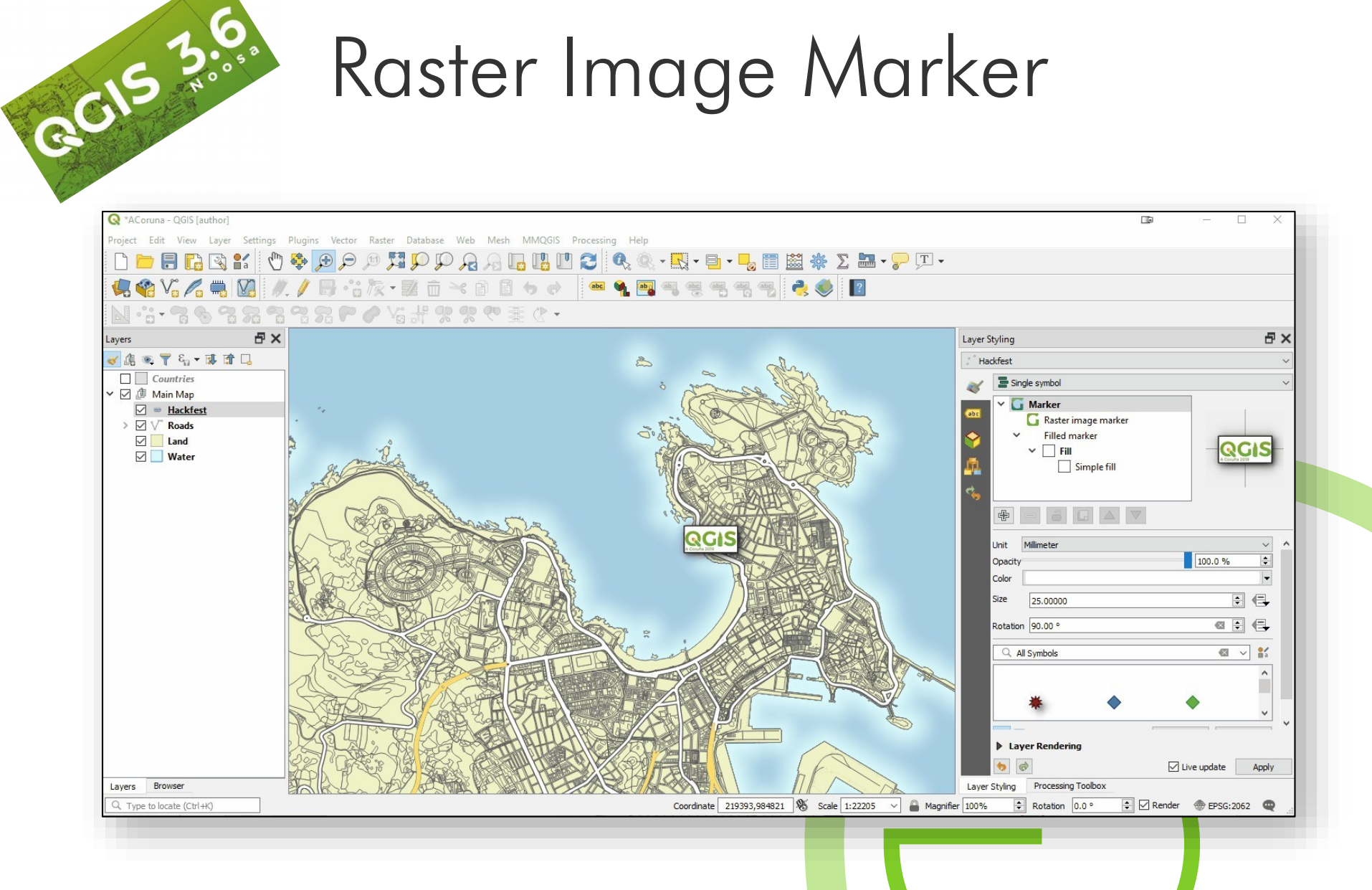

## Raster Image Marker

GC15 3.0 Use the Raster Image Marker with output from the Import Geotagged Photos tool with Data Defined Overrides for Angle & Size along with Wedge buffer

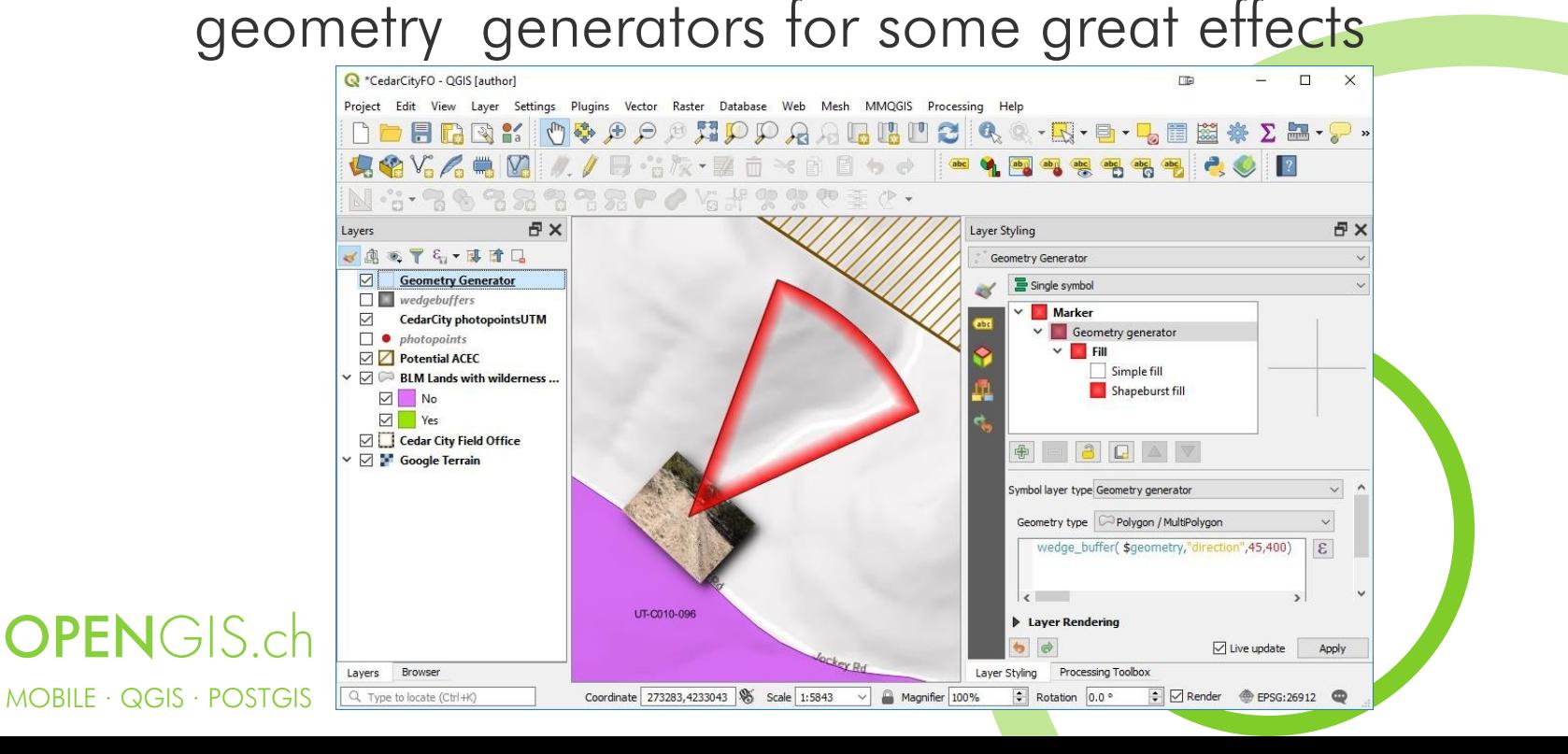

## Even More Expressions | Variables & Data Defined Overrides

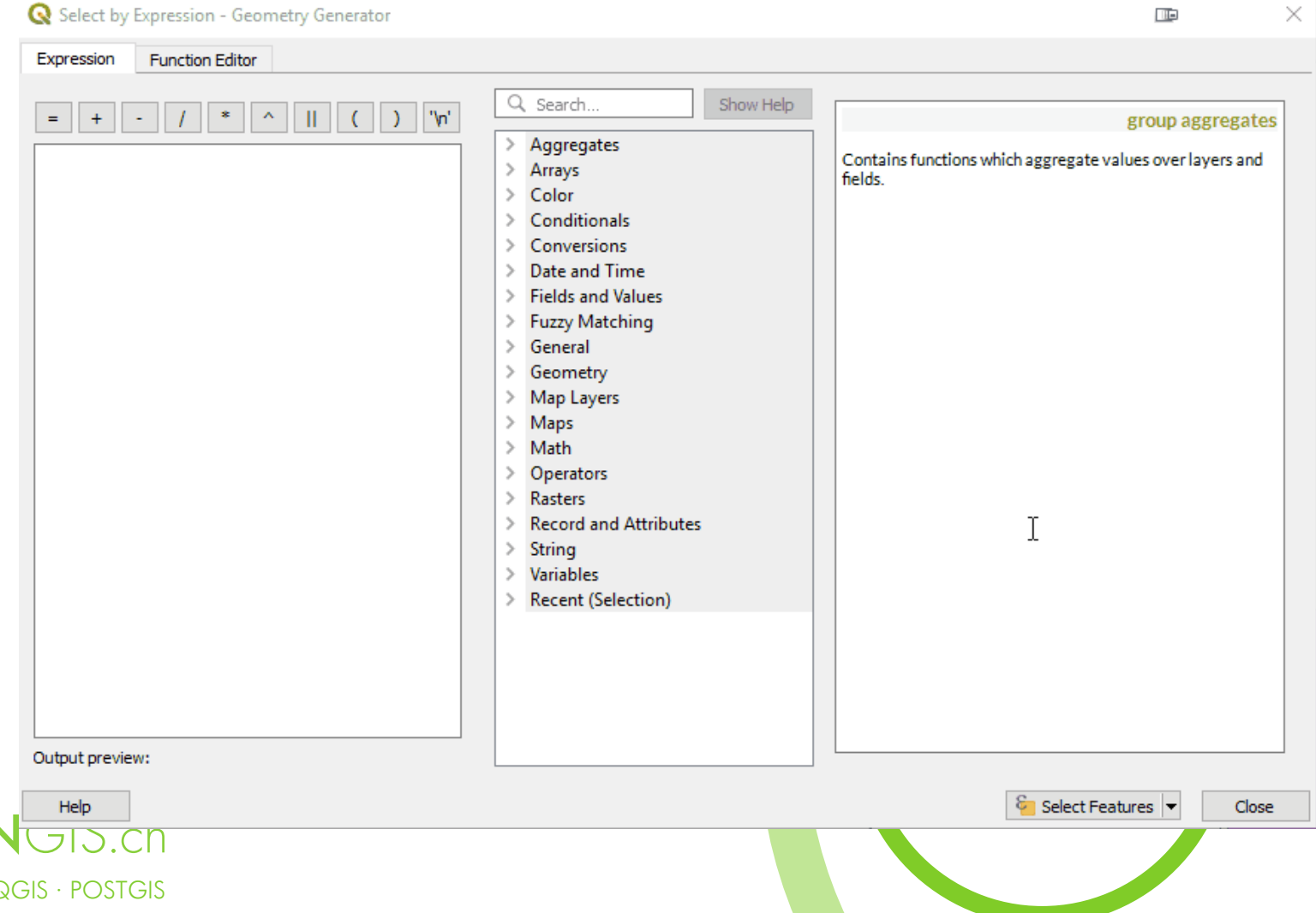

 $MOBILE \cdot C$ 

#### Print Composer

- Completely rewritten
- Can have multiple sheets per

layout of different orientation

and sizes

MOBILE · QGIS · POSTGIS

**OPEN**GIS.ch

New Reports

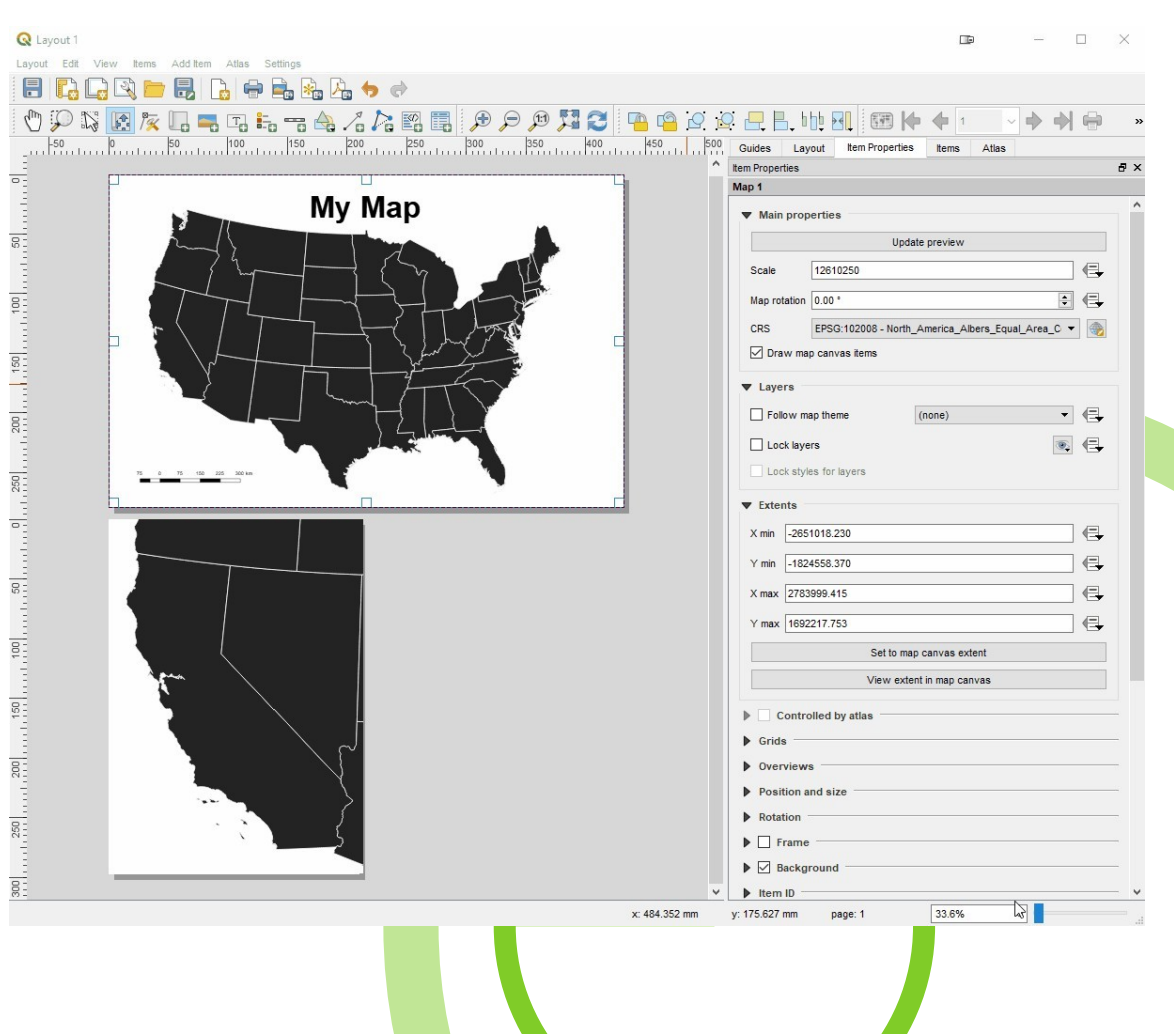

### Hyperlinks to export folder

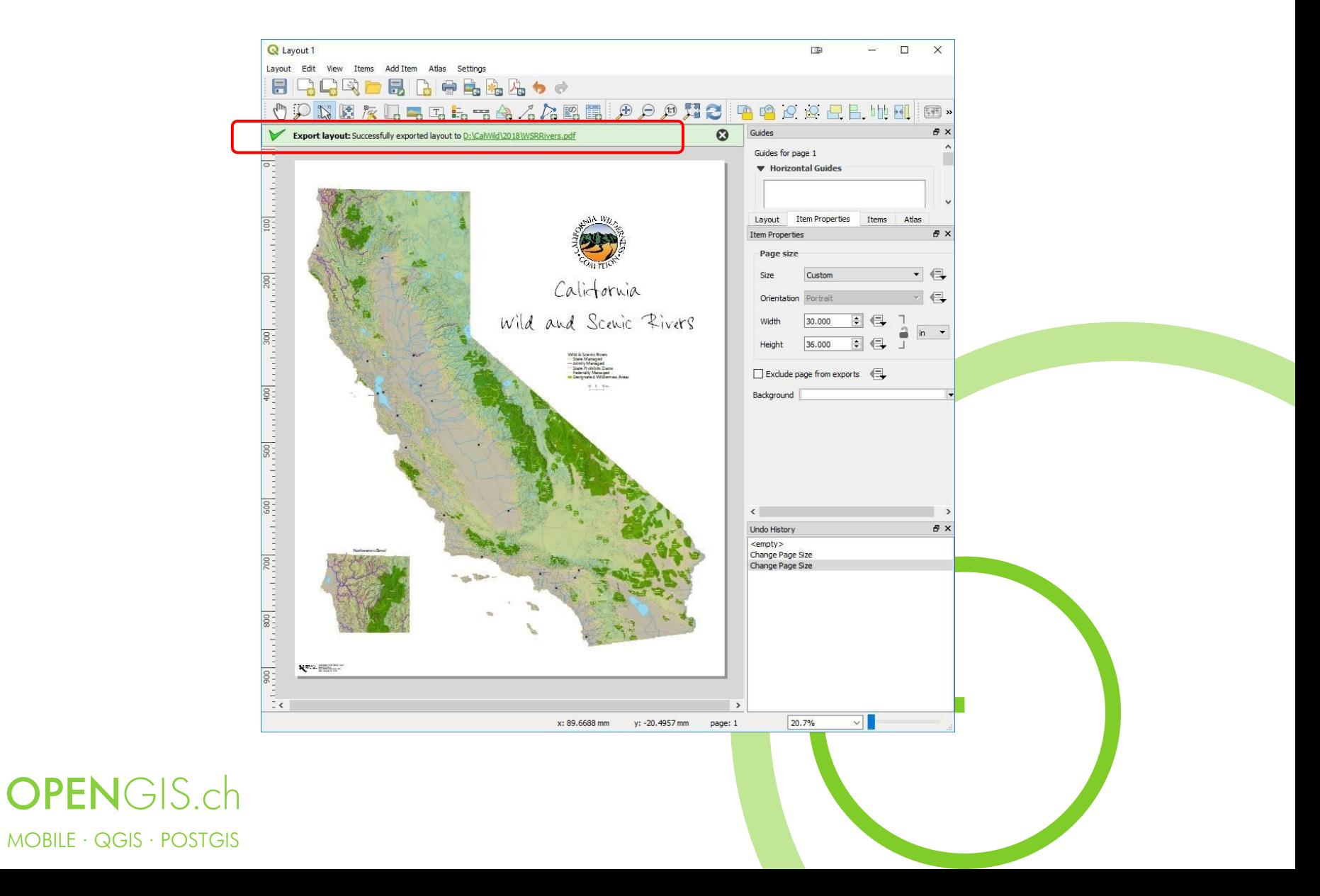

#### Print Composer…

GOIS 3.6

(abc)

- Scalebars more user friendly
- All units available including inches (mm, cm, m, in, ft, pt, pica & px)
- Better grid snapping
- Change CRS of Layout independent of QGIS map
- Exposed to plugins!
- New Map Extent Toolbar

Expressions supported for legend items

## Print Composer - Layout items can "block" map labels¶

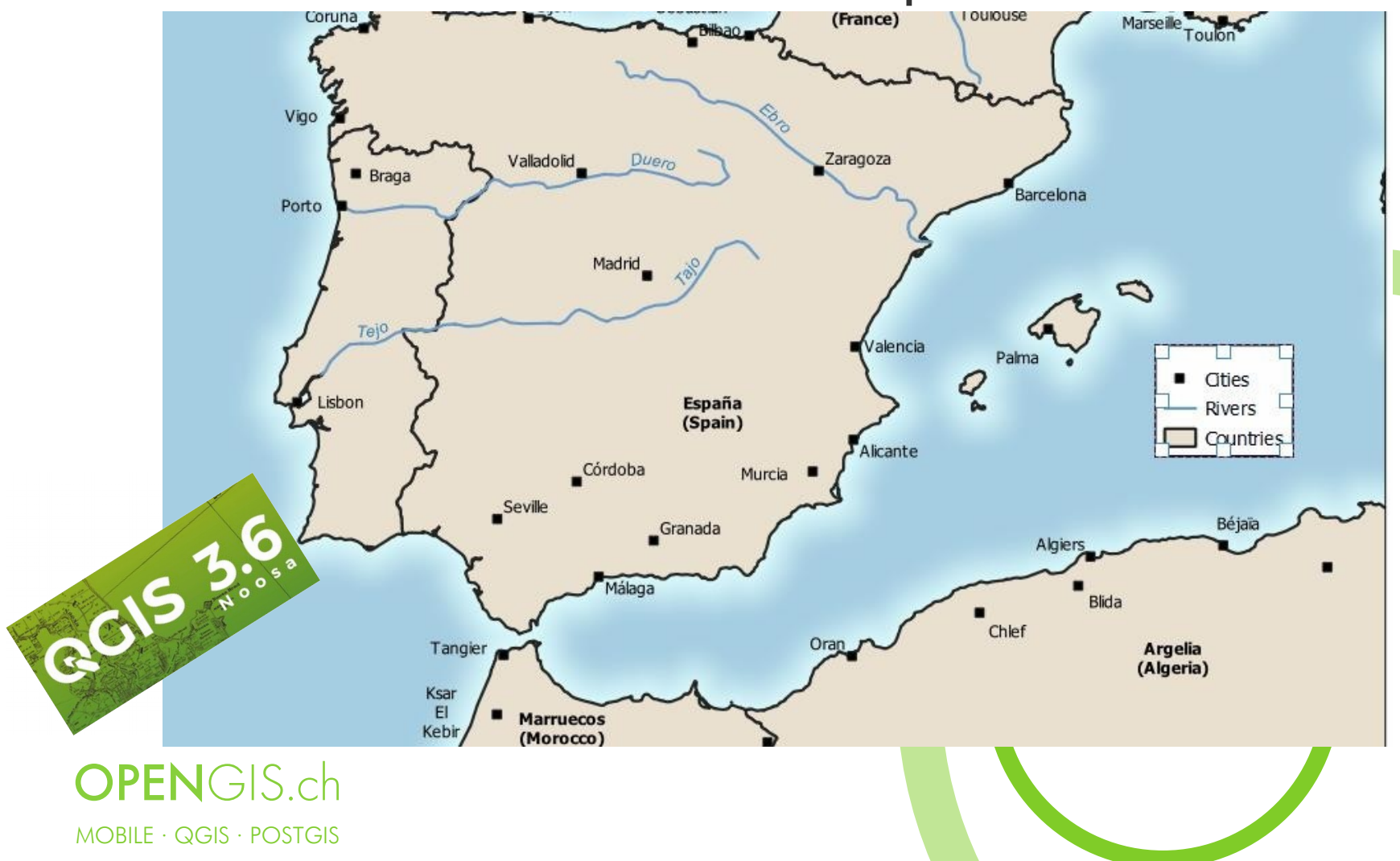

## 3D Extrusion of Vector Data & Animations

3D Map 1

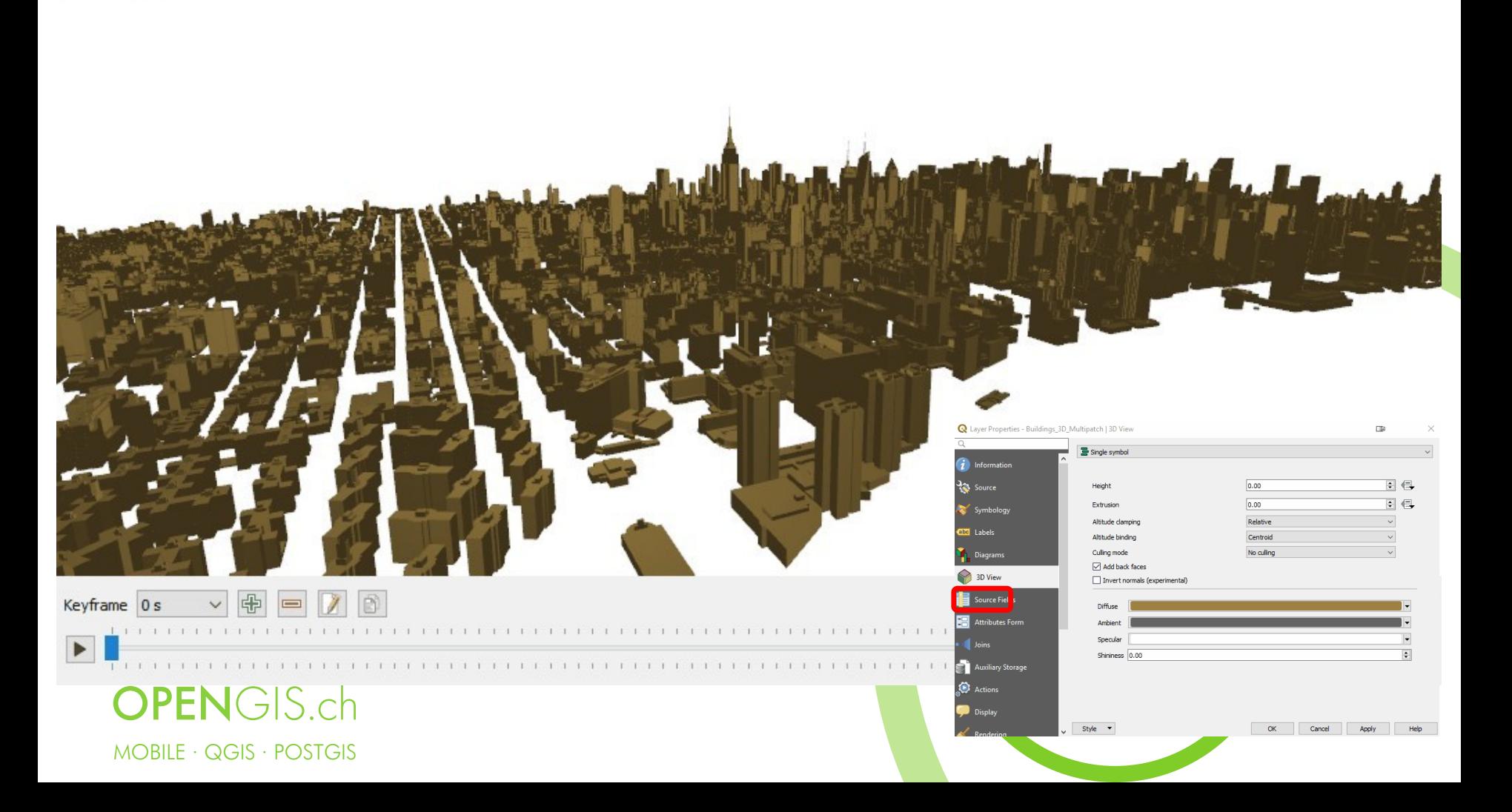

#### 3D Support in Print Layout

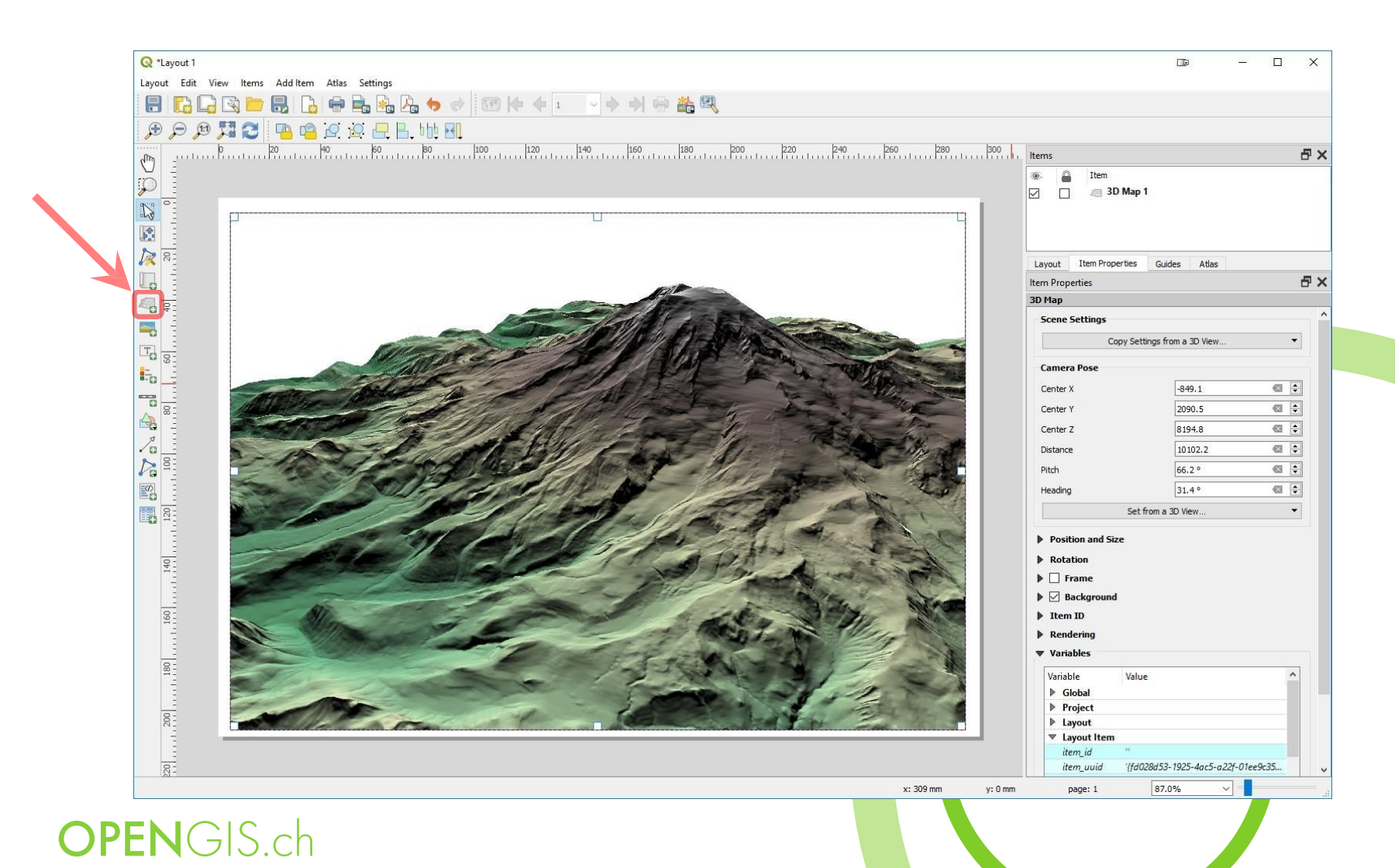

MOBILE · QGIS · POSTGIS

## Support for Mesh Data

- Used for meteorological, hydrological, and oceanographic datasets and model outputs.
- Mesh Calculator
- Supports Identify features
- 3D support for mesh data

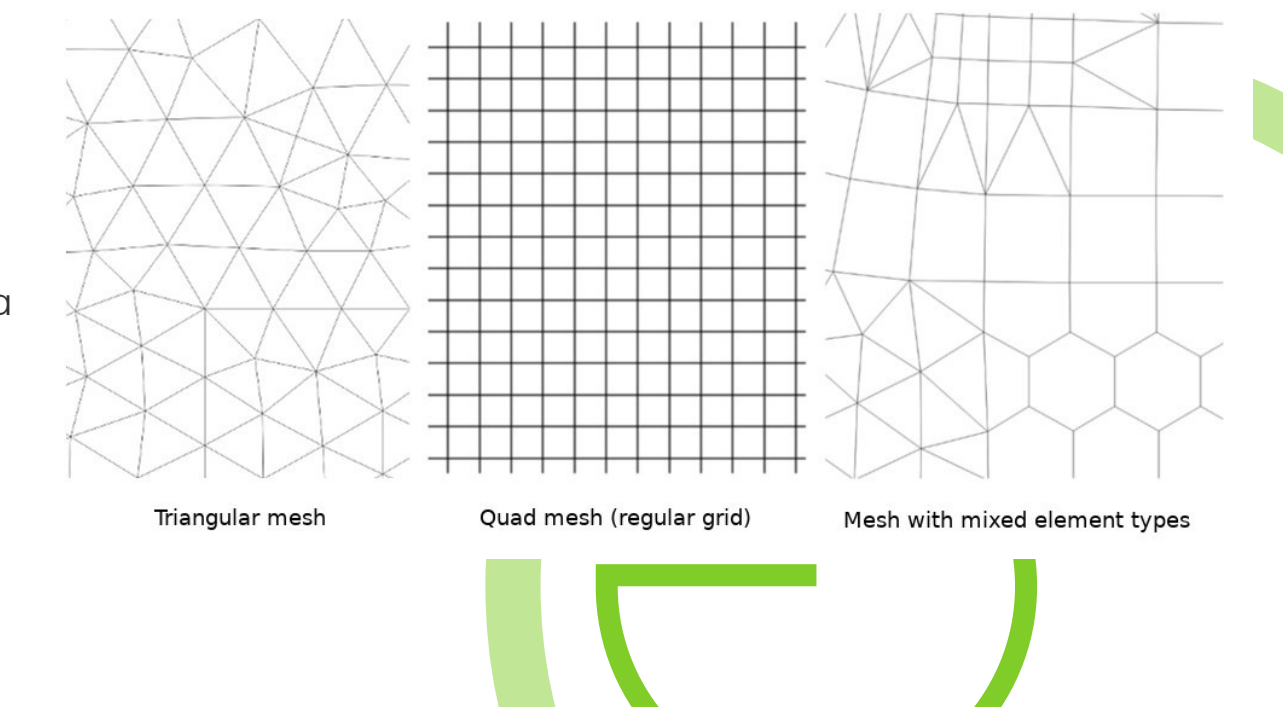

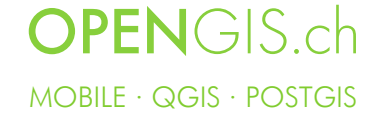

## Style Contour and Vectors & Use Time Slider

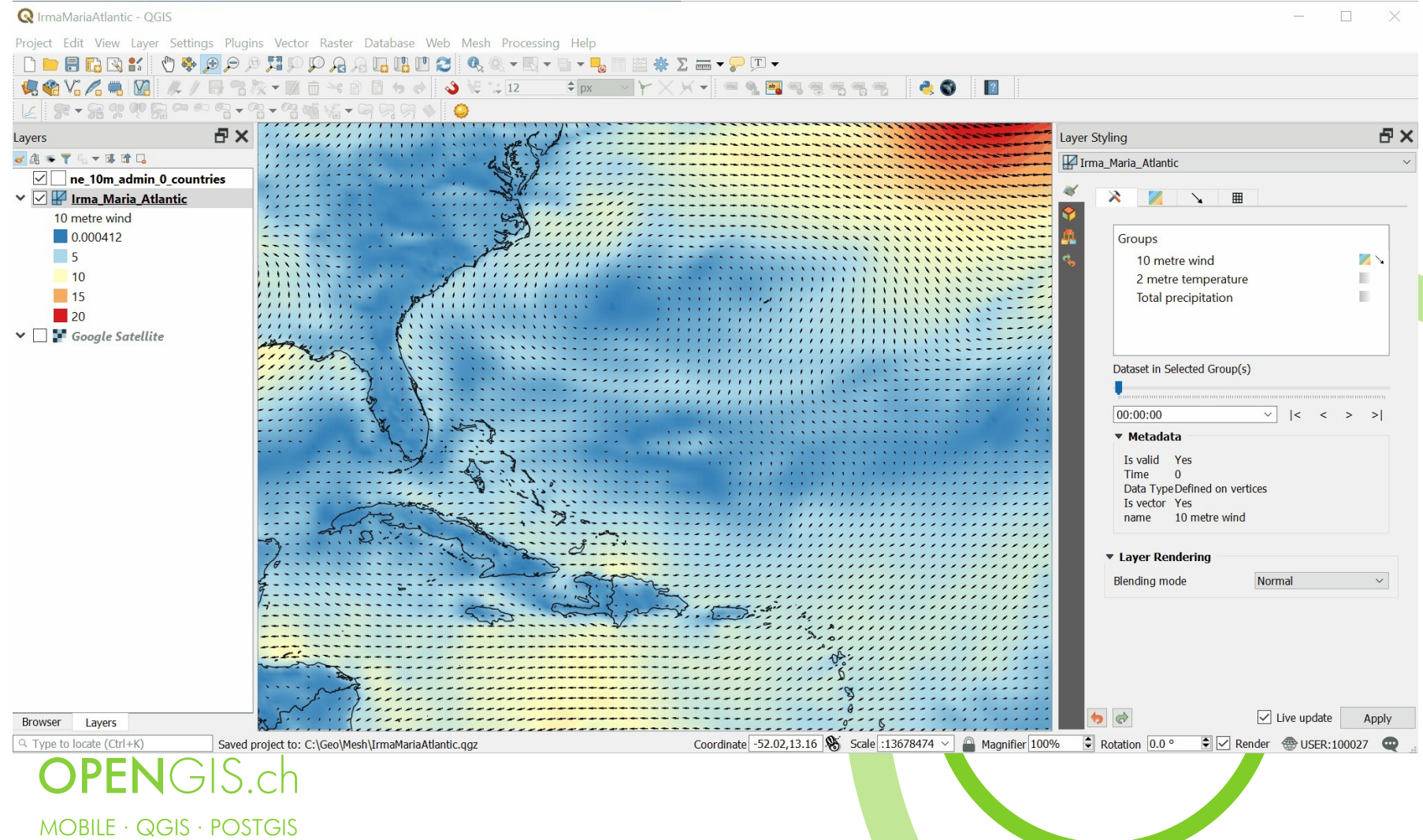

## ESRI .mdx to .qgs (Beta, in foundrising)

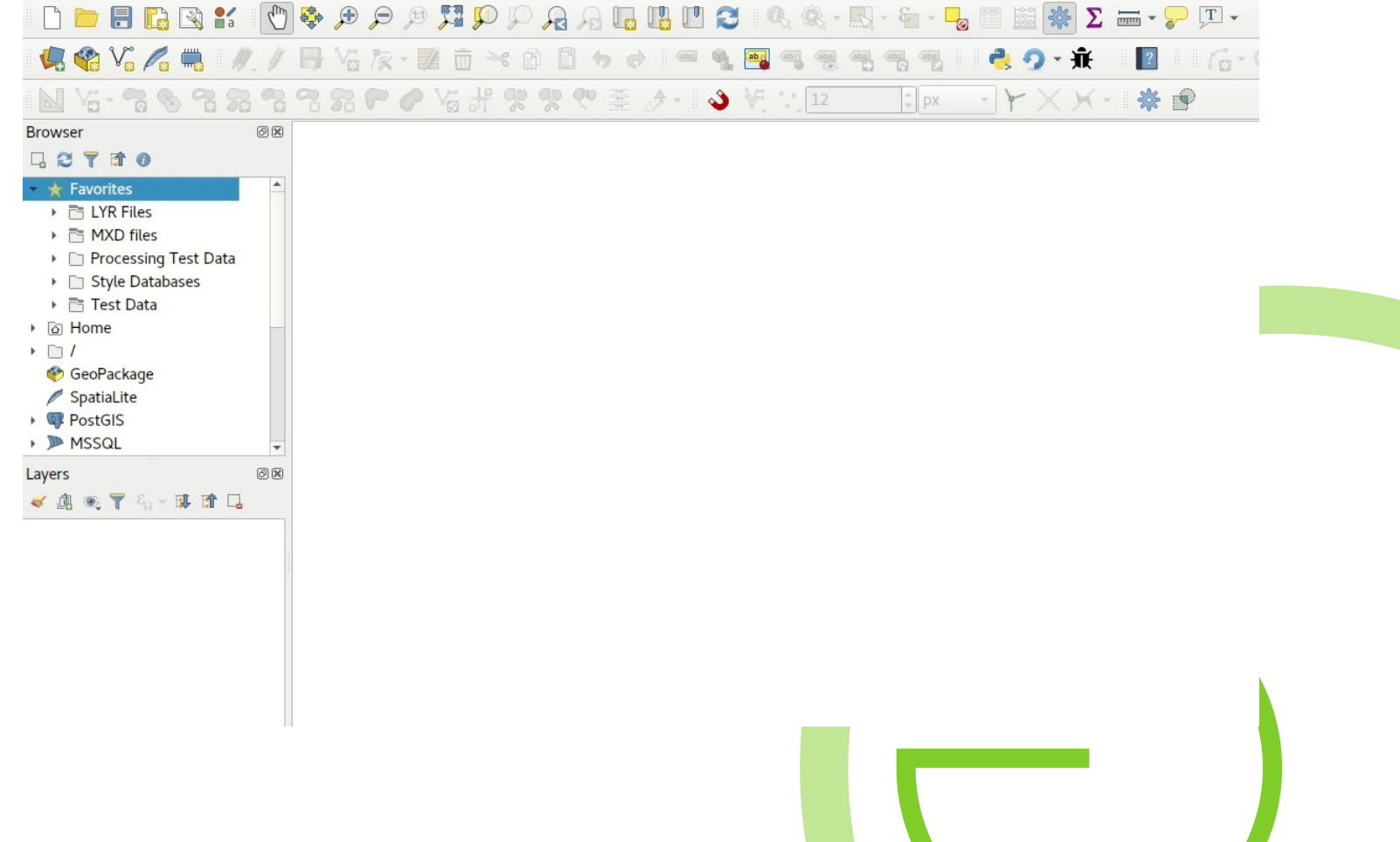

### QGIS Server

- Totally refactored, rewritten and modularized
- Now a OGC reference implementation for WMS
- Tested as compliant against OGC WMS testsuit
- Much more unit tests
	- Ongoing work
	- Compliance work for WFS ongoing
	- WMTS support
	- Performance: currently still slightly worse than version 2x, but being worked on

# Shameless Plug #1

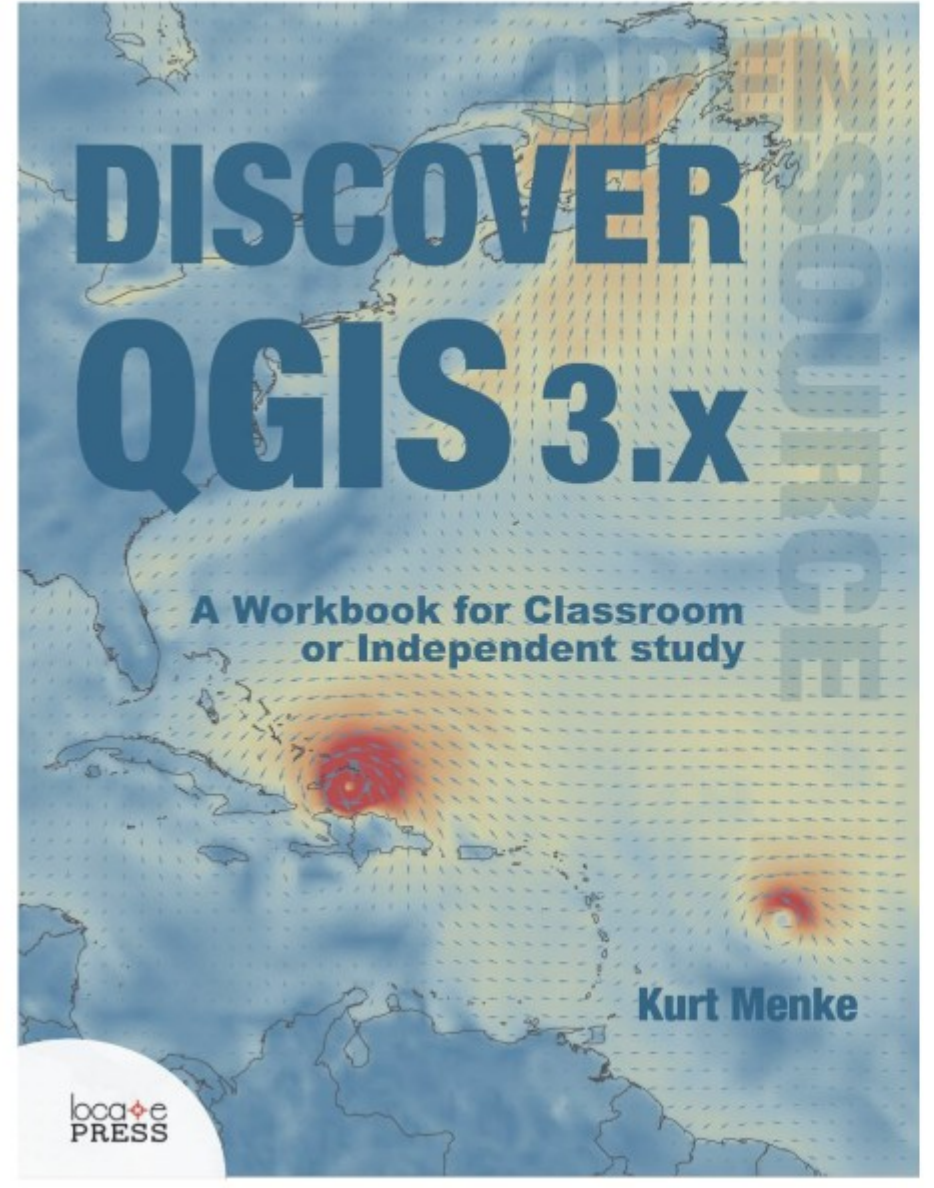

#### Spring 2019

 $\checkmark$  Updated for QGIS 3.6

- $\checkmark$  A workbook for classroom or independent study
- $\checkmark$  Lab exercises based on the GeoAcademy
- $\checkmark$  Data, Discussion questions & Solution files included
- $\checkmark$  Challenge exercises
- $\checkmark$  Learn enhanced workflows with OGIS 3.x
- $\checkmark$  Covers Spatial analysis, Data management & Cartography
- $\checkmark$  New section  $\to$  Advanced Data Visualization
	- Blending modes I Live layer effects I Expression-

based symbology I Geometry generators I Time

Manager I 3D I Mesh data

- $\checkmark$  Available in Print and e-Book
- $\checkmark$  400 pages
- $\checkmark$ \$35
- **Appendices**
- Keyboard shortcuts
- **Useful plugins** 
	- **Getting involved**

**BIRD'S EYE VIEW GIS** 

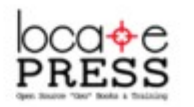

https://locatepress.com/dq3

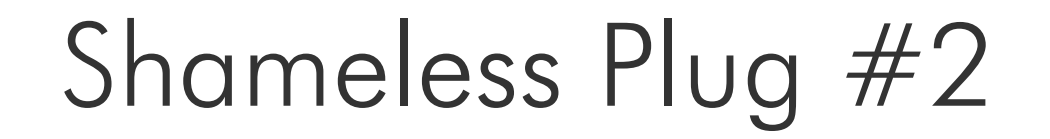

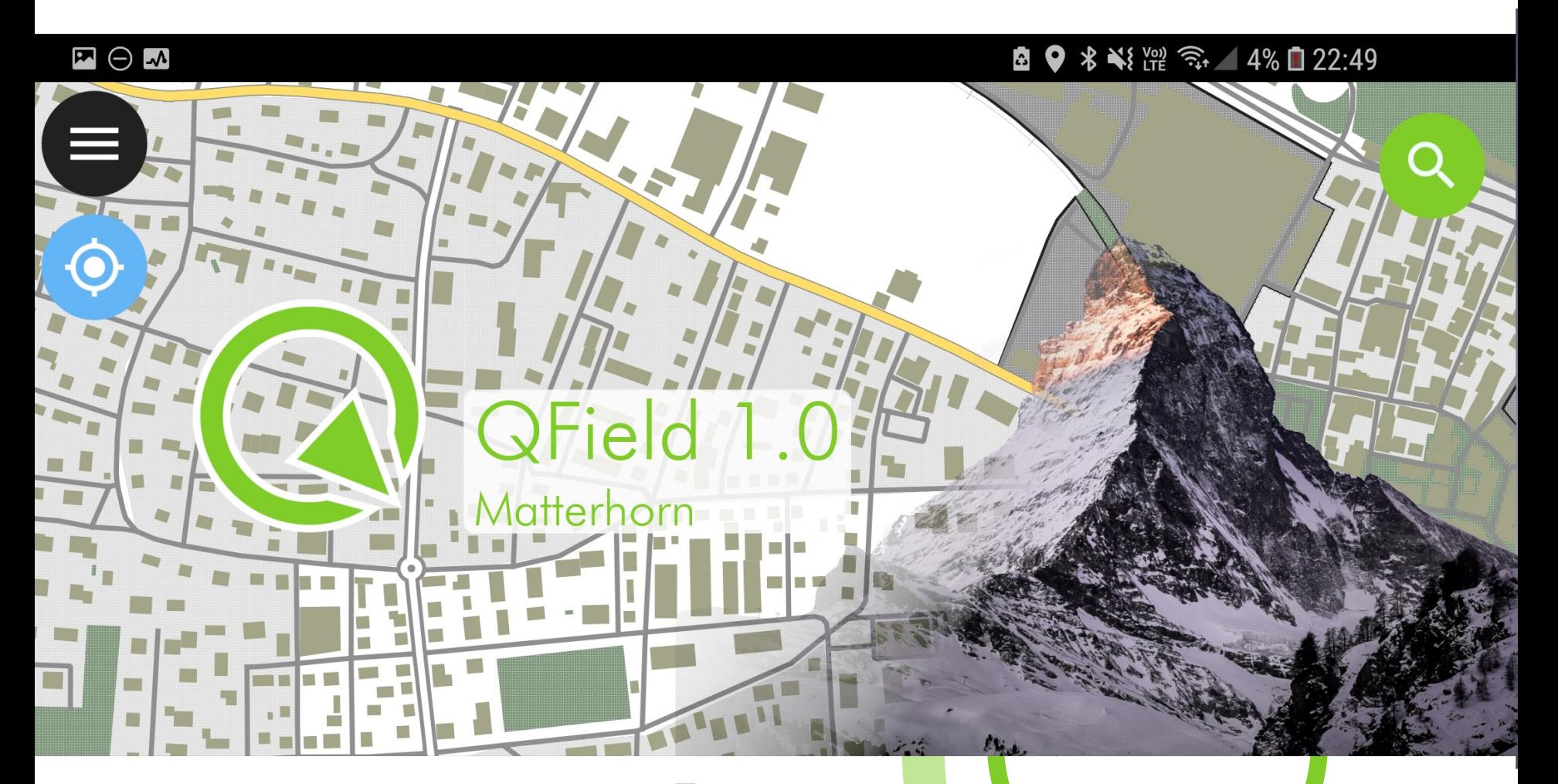

#### Shameless Plug #3

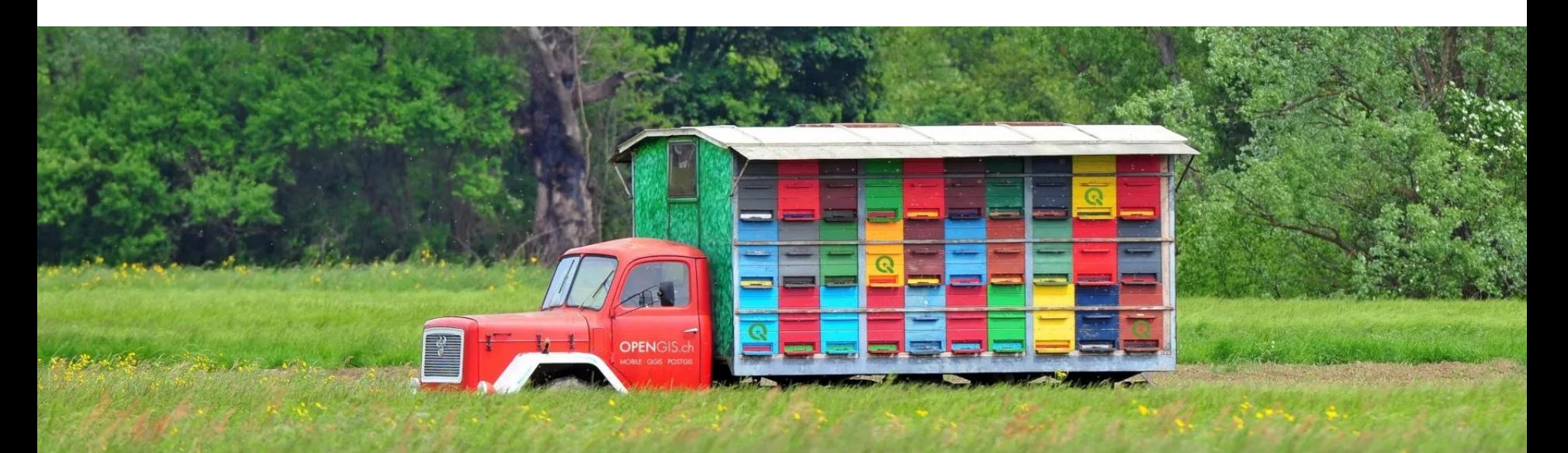

#### https://opengis.ch/qgis-on-the-road

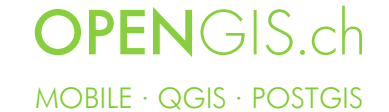

## QGIS needs you!

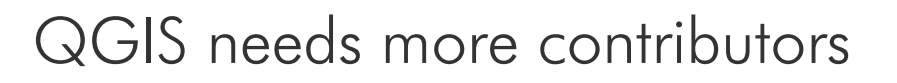

- Users, Testers
- Contributors of case studies
- Documentors and Translators
- Hosts of meetings and hackfests
- Developers
- Sysadmins for infrastructure
- Funders, Donors, Sponsors

Tian T

We strive for a friendly, welcoming and diverse worldwide community!

Visit https://www.qgis.org/ for more information or follow  $\omega$ QGIS on Twitter

#### Thanks! Questions?

WENGER

 $\mathsf{info}\textcircled{a}$ opengis.ch Get in touch @OPENGISch